# EcoStruxure Machine Expert How to User Guide

08/2020

www.schneider-electric.com

**Schneider** 

# Table of Contents

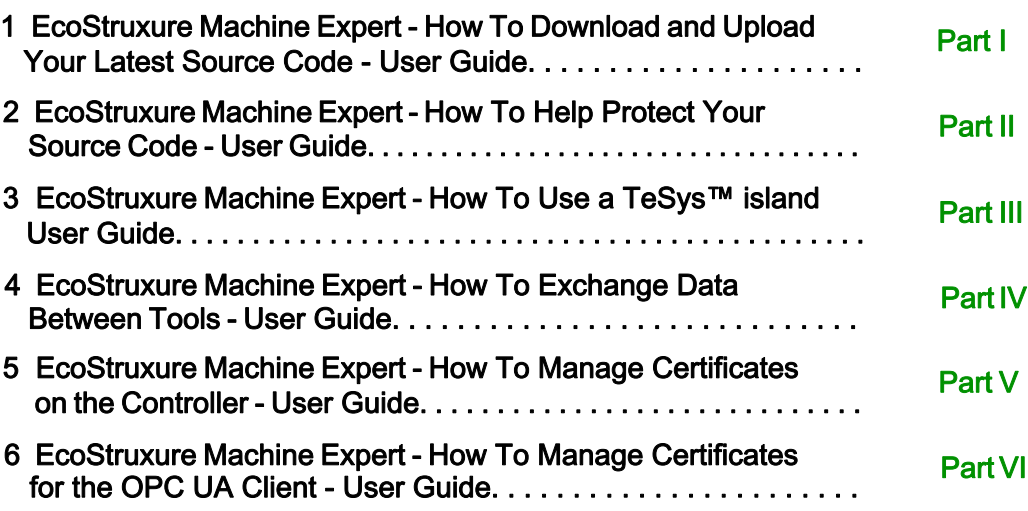

# <span id="page-2-0"></span>EcoStruxure Machine Expert How To Download and Upload Your Latest Source Code User Guide

**Schneider** 

 $F$ Flectric

06/2019

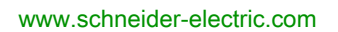

The information provided in this documentation contains general descriptions and/or technical characteristics of the performance of the products contained herein. This documentation is not intended as a substitute for and is not to be used for determining suitability or reliability of these products for specific user applications. It is the duty of any such user or integrator to perform the appropriate and complete risk analysis, evaluation and testing of the products with respect to the relevant specific application or use thereof. Neither Schneider Electric nor any of its affiliates or subsidiaries shall be responsible or liable for misuse of the information contained herein. If you have any suggestions for improvements or amendments or have found errors in this publication, please notify us.

You agree not to reproduce, other than for your own personal, noncommercial use, all or part of this document on any medium whatsoever without permission of Schneider Electric, given in writing. You also agree not to establish any hypertext links to this document or its content. Schneider Electric does not grant any right or license for the personal and noncommercial use of the document or its content, except for a non-exclusive license to consult it on an "as is" basis, at your own risk. All other rights are reserved.

All pertinent state, regional, and local safety regulations must be observed when installing and using this product. For reasons of safety and to help ensure compliance with documented system data, only the manufacturer should perform repairs to components.

When devices are used for applications with technical safety requirements, the relevant instructions must be followed.

Failure to use Schneider Electric software or approved software with our hardware products may result in injury, harm, or improper operating results.

Failure to observe this information can result in injury or equipment damage.

© 2019 Schneider Electric. All rights reserved.

## Table of Contents

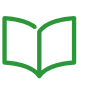

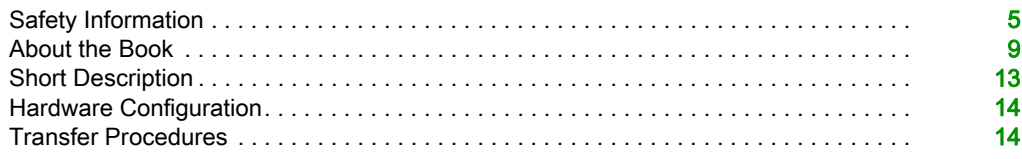

# <span id="page-6-0"></span>Safety Information

### Important Information

### **NOTICE**

Read these instructions carefully, and look at the equipment to become familiar with the device before trying to install, operate, service, or maintain it. The following special messages may appear throughout this documentation or on the equipment to warn of potential hazards or to call attention to information that clarifies or simplifies a procedure.

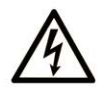

The addition of this symbol to a "Danger" or "Warning" safety label indicates that an electrical hazard exists which will result in personal injury if the instructions are not followed.

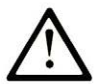

This is the safety alert symbol. It is used to alert you to potential personal injury hazards. Obey all safety messages that follow this symbol to avoid possible injury or death.

## A DANGER

DANGER indicates a hazardous situation which, if not avoided, will result in death or serious injury.

### A WARNING

WARNING indicates a hazardous situation which, if not avoided, could result in death or serious injury.

# A CAUTION

CAUTION indicates a hazardous situation which, if not avoided, could result in minor or moderate injury.

### **NOTICE**

**NOTICE** is used to address practices not related to physical injury.

#### PLEASE NOTE

Electrical equipment should be installed, operated, serviced, and maintained only by qualified personnel. No responsibility is assumed by Schneider Electric for any consequences arising out of the use of this material.

A qualified person is one who has skills and knowledge related to the construction and operation of electrical equipment and its installation, and has received safety training to recognize and avoid the hazards involved.

#### BEFORE YOU BEGIN

Do not use this product on machinery lacking effective point-of-operation guarding. Lack of effective point-of-operation guarding on a machine can result in serious injury to the operator of that machine.

### **A WARNING**

### UNGUARDED EQUIPMENT

- Do not use this software and related automation equipment on equipment which does not have point-of-operation protection.
- Do not reach into machinery during operation.

#### Failure to follow these instructions can result in death, serious injury, or equipment damage.

This automation equipment and related software is used to control a variety of industrial processes. The type or model of automation equipment suitable for each application will vary depending on factors such as the control function required, degree of protection required, production methods, unusual conditions, government regulations, etc. In some applications, more than one processor may be required, as when backup redundancy is needed.

Only you, the user, machine builder or system integrator can be aware of all the conditions and factors present during setup, operation, and maintenance of the machine and, therefore, can determine the automation equipment and the related safeties and interlocks which can be properly used. When selecting automation and control equipment and related software for a particular application, you should refer to the applicable local and national standards and regulations. The National Safety Council's Accident Prevention Manual (nationally recognized in the United States of America) also provides much useful information.

In some applications, such as packaging machinery, additional operator protection such as pointof-operation guarding must be provided. This is necessary if the operator's hands and other parts of the body are free to enter the pinch points or other hazardous areas and serious injury can occur. Software products alone cannot protect an operator from injury. For this reason the software cannot be substituted for or take the place of point-of-operation protection.

Ensure that appropriate safeties and mechanical/electrical interlocks related to point-of-operation protection have been installed and are operational before placing the equipment into service. All interlocks and safeties related to point-of-operation protection must be coordinated with the related automation equipment and software programming.

NOTE: Coordination of safeties and mechanical/electrical interlocks for point-of-operation protection is outside the scope of the Function Block Library, System User Guide, or other implementation referenced in this documentation.

#### START-UP AND TEST

Before using electrical control and automation equipment for regular operation after installation, the system should be given a start-up test by qualified personnel to verify correct operation of the equipment. It is important that arrangements for such a check be made and that enough time is allowed to perform complete and satisfactory testing.

### **A WARNING**

### EQUIPMENT OPERATION HAZARD

- Verify that all installation and set up procedures have been completed.
- Before operational tests are performed, remove all blocks or other temporary holding means used for shipment from all component devices.
- Remove tools, meters, and debris from equipment.

#### Failure to follow these instructions can result in death, serious injury, or equipment damage.

Follow all start-up tests recommended in the equipment documentation. Store all equipment documentation for future references.

#### Software testing must be done in both simulated and real environments.

Verify that the completed system is free from all short circuits and temporary grounds that are not installed according to local regulations (according to the National Electrical Code in the U.S.A, for instance). If high-potential voltage testing is necessary, follow recommendations in equipment documentation to prevent accidental equipment damage.

Before energizing equipment:

- Remove tools, meters, and debris from equipment.
- Close the equipment enclosure door.
- Remove all temporary grounds from incoming power lines.
- Perform all start-up tests recommended by the manufacturer.

#### OPERATION AND ADJUSTMENTS

The following precautions are from the NEMA Standards Publication ICS 7.1-1995 (English version prevails):

- Regardless of the care exercised in the design and manufacture of equipment or in the selection and ratings of components, there are hazards that can be encountered if such equipment is improperly operated.
- It is sometimes possible to misadjust the equipment and thus produce unsatisfactory or unsafe operation. Always use the manufacturer's instructions as a guide for functional adjustments. Personnel who have access to these adjustments should be familiar with the equipment manufacturer's instructions and the machinery used with the electrical equipment.
- Only those operational adjustments actually required by the operator should be accessible to the operator. Access to other controls should be restricted to prevent unauthorized changes in operating characteristics.

# <span id="page-10-0"></span>About the Book

### At a Glance

#### Document Scope

This document describes a method to connect with your controller for which the latest version of the project is available and usable directly from the controller and not only from your PC servers.

The following knowledge is required:

- programming in the FBD, LD, ST, IL or CFC language
- information on functionality, structure and configuration of the controllers
- information in using of USB memory key or gateway

#### Validity Note

This document has been updated for the release of EcoStruxure™ Machine Expert V1.1.

#### <span id="page-10-1"></span>Related Documents

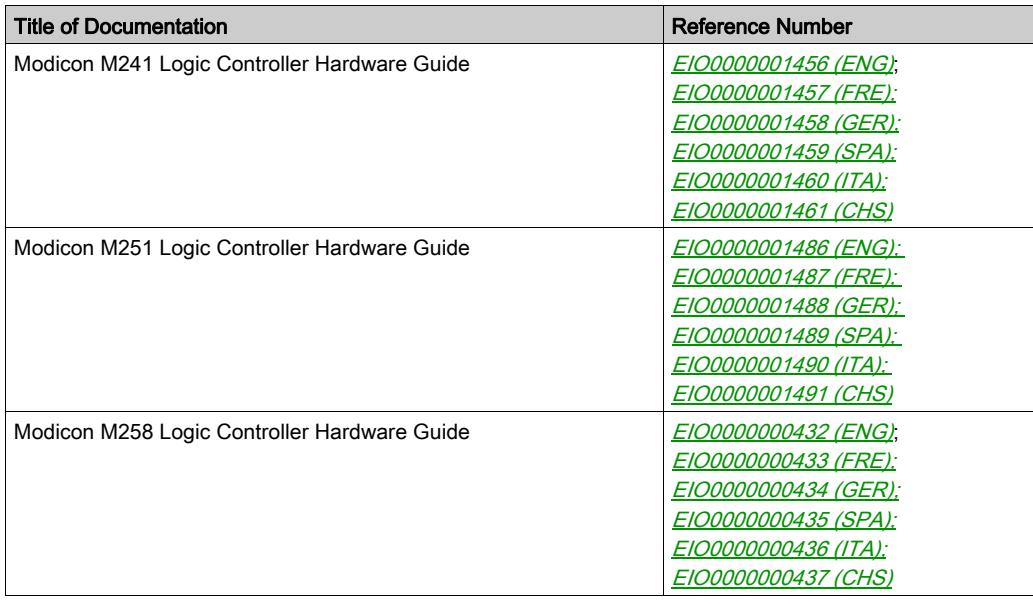

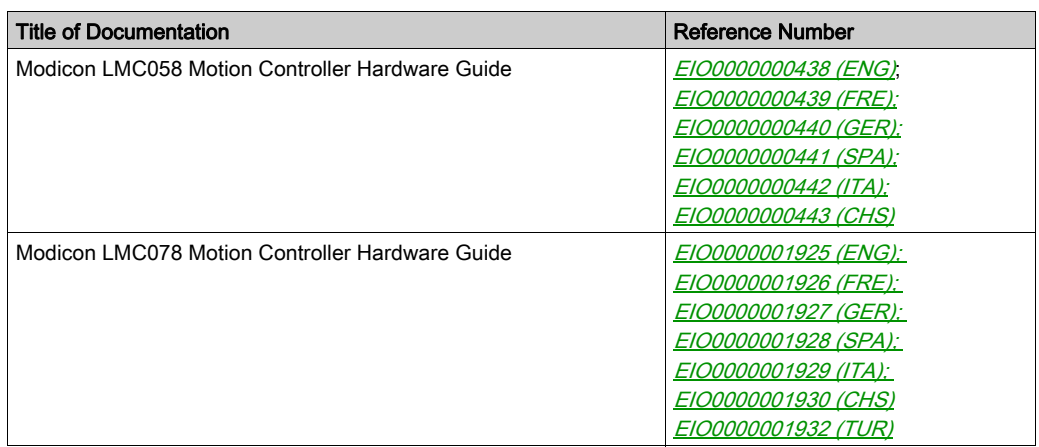

You can download these technical publications and other technical information from our website at https://www.schneider-electric.com/en/download

### Product Related Information

### **A WARNING**

### LOSS OF CONTROL

- The designer of any control scheme must consider the potential failure modes of control paths and, for certain critical control functions, provide a means to achieve a safe state during and after a path failure. Examples of critical control functions are emergency stop and overtravel stop, power outage and restart.
- Separate or redundant control paths must be provided for critical control functions.
- System control paths may include communication links. Consideration must be given to the implications of unanticipated transmission delays or failures of the link.
- $\bullet$  Observe all accident prevention regulations and local safety guidelines.<sup>1</sup>
- Each implementation of this equipment must be individually and thoroughly tested for proper operation before being placed into service.

### Failure to follow these instructions can result in death, serious injury, or equipment damage.

<sup>1</sup> For additional information, refer to NEMA ICS 1.1 (latest edition), "Safety Guidelines for the Application, Installation, and Maintenance of Solid State Control" and to NEMA ICS 7.1 (latest edition), "Safety Standards for Construction and Guide for Selection, Installation and Operation of Adjustable-Speed Drive Systems" or their equivalent governing your particular location.

# **A WARNING**

### UNINTENDED EQUIPMENT OPERATION

- Only use software approved by Schneider Electric for use with this equipment.
- Update your application program every time you change the physical hardware configuration.

#### Failure to follow these instructions can result in death, serious injury, or equipment damage.

### Terminology Derived from Standards

The technical terms, terminology, symbols and the corresponding descriptions in this manual, or that appear in or on the products themselves, are generally derived from the terms or definitions of international standards.

In the area of functional safety systems, drives and general automation, this may include, but is not limited to, terms such as *safety, safety function, safe state, fault, fault reset, malfunction, failure,* error, error message, dangerous, etc.

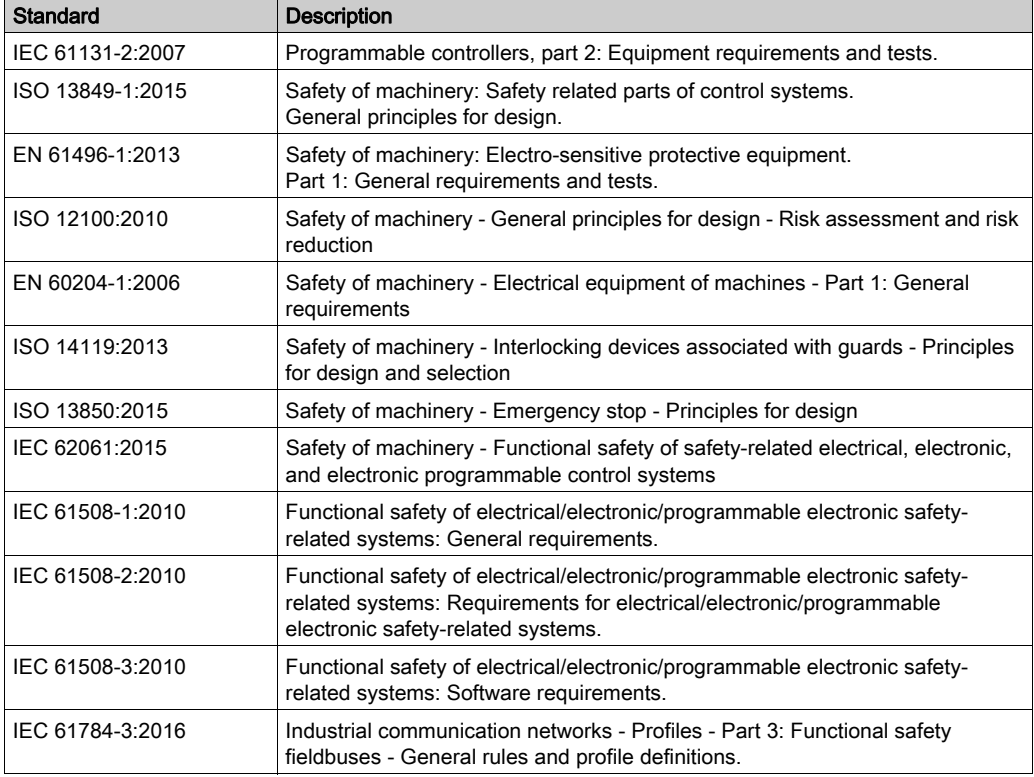

Among others, these standards include:

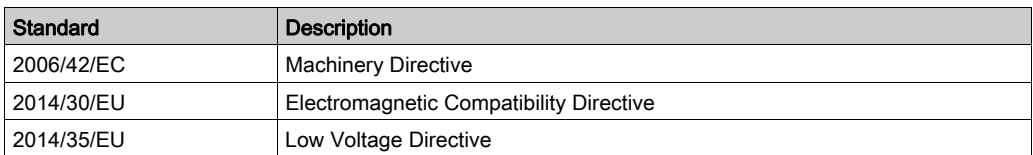

In addition, terms used in the present document may tangentially be used as they are derived from other standards such as:

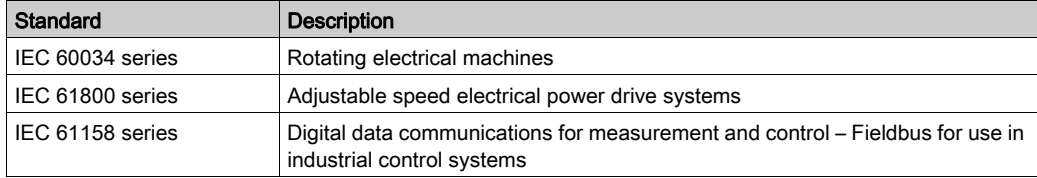

Finally, the term zone of operation may be used in conjunction with the description of specific hazards, and is defined as it is for a *hazard zone* or *danger zone* in the Machinery Directive (2006/42/EC) and ISO 12100:2010.

NOTE: The aforementioned standards may or may not apply to the specific products cited in the present documentation. For more information concerning the individual standards applicable to the products described herein, see the characteristics tables for those product references.

### <span id="page-14-0"></span>Short Description

#### **Overview**

This document describes a method to connect with your controller for which the latest version of the project is available and usable directly from the controller and not only from your PC servers.

#### System Requirements and Limitations

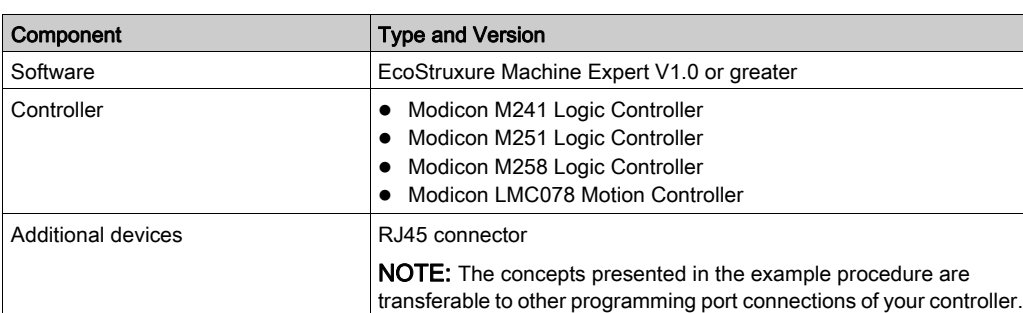

The procedure has been tested with the components listed in the table:

#### Example Overview

Download and upload source code operation allows you to save your project source code onto a controller and to retrieve it later on. With this retrieved EcoStruxure Machine Expert project file, you can connect to the controller without the need to first load the application into EcoStruxure Machine Expert, for example, for maintenance purposes.

NOTE: You must maintain the coherency between the source code of the application and the compiled object code of the application. If you modify the source code, be sure to compile the application and download it as well to the controller.

The following table gives an overview of the procedure steps:

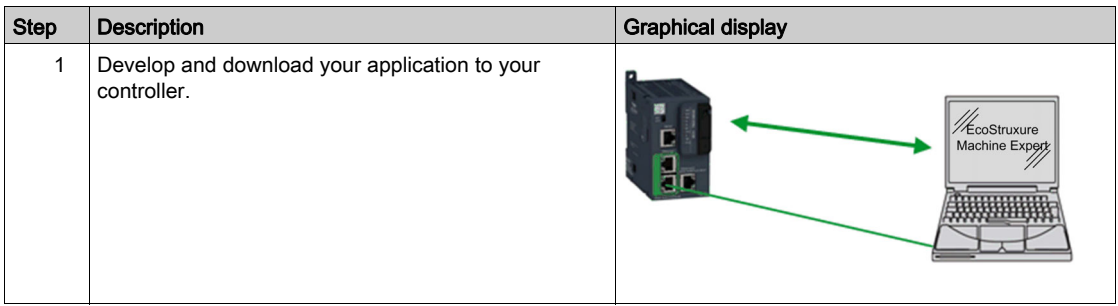

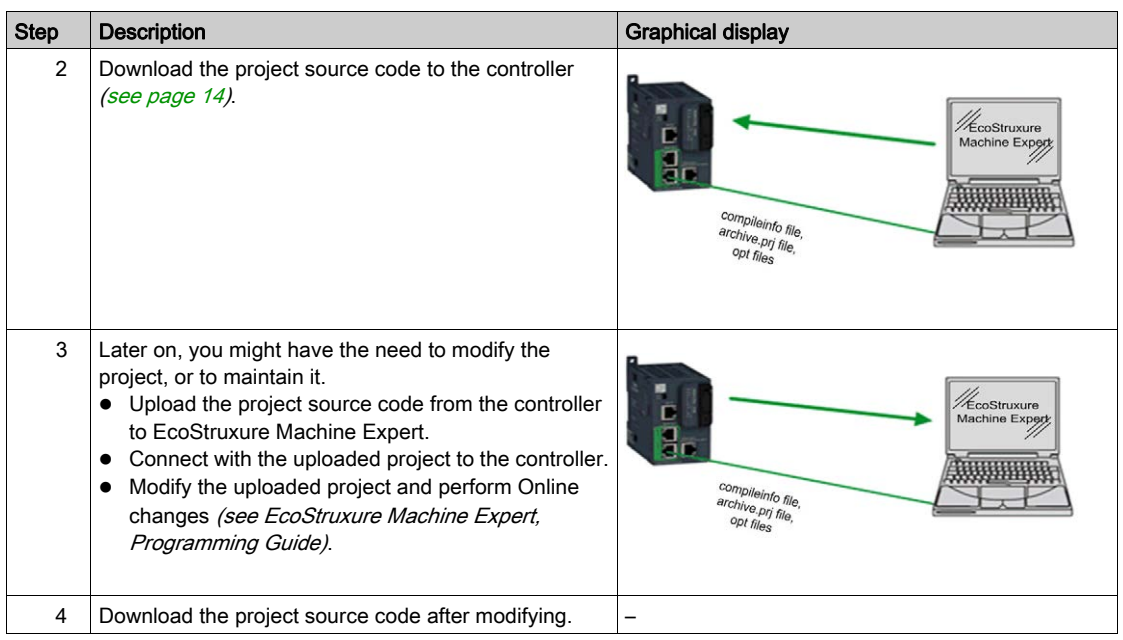

### <span id="page-15-0"></span>Hardware Configuration

### **Overview**

Refer to the hardware guide of your controller [\(see](#page-10-1) page  $9$ ) to connect your controller.

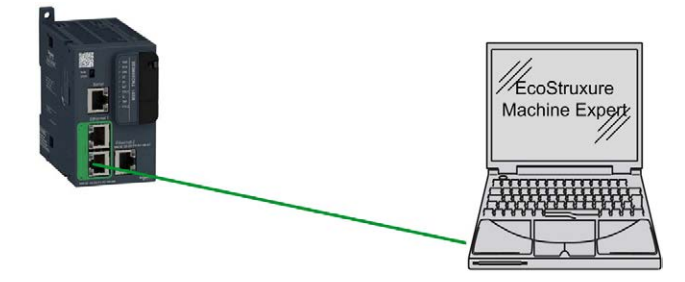

### <span id="page-15-1"></span>Transfer Procedures

### <span id="page-15-2"></span>Downloading the Source Code of the Project to the Controller

Downloading the source code as described in the following steps:

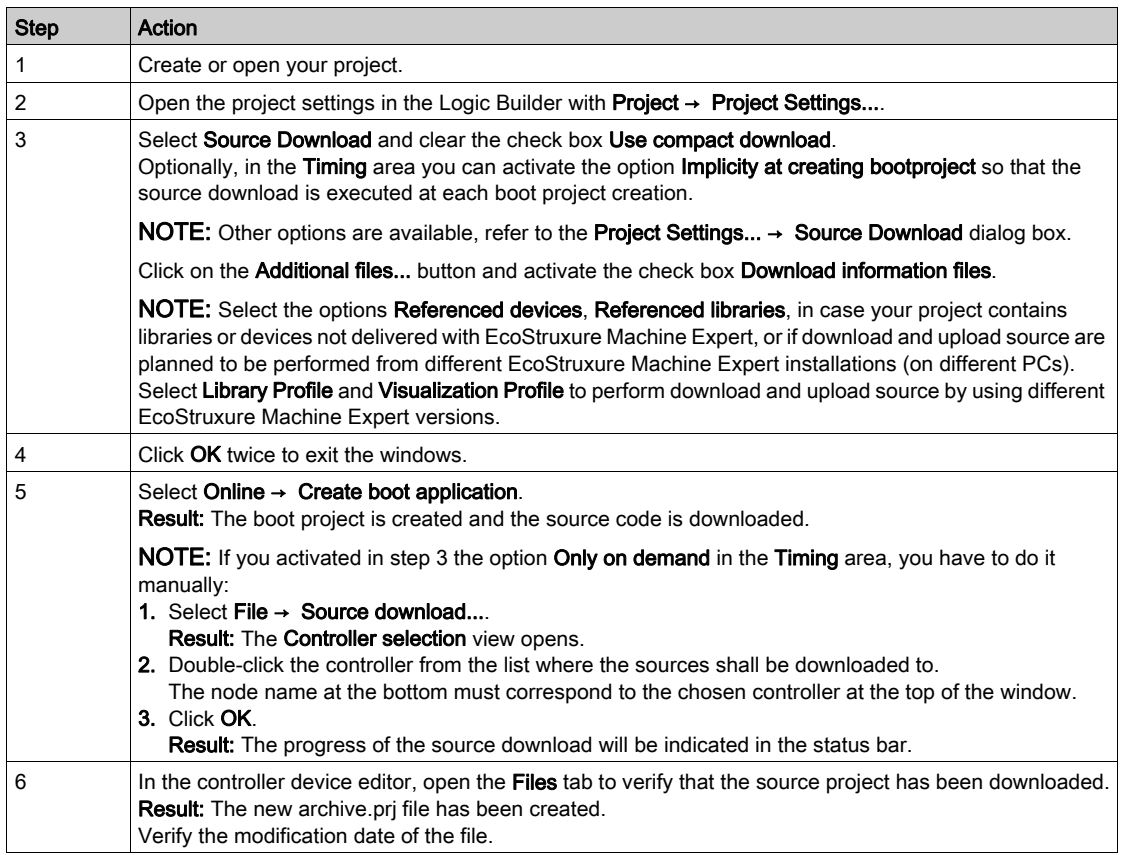

### Upload your Project from the Controller

Upload your project from the controller as described in the following steps:

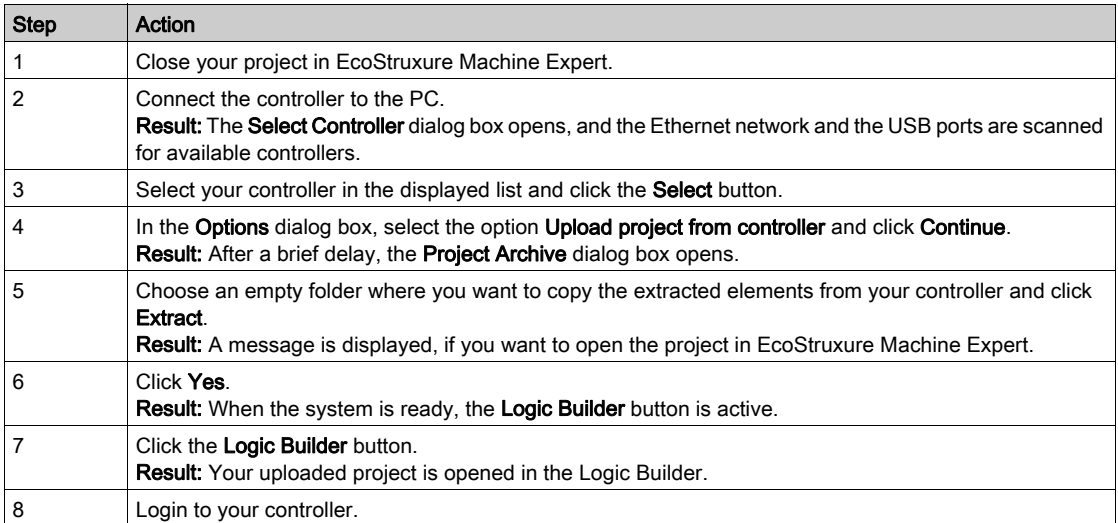

# <span id="page-18-0"></span>How To Help Protect Your Source Code User Guide

**Schneider** 

12/2019

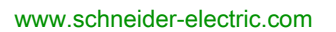

The information provided in this documentation contains general descriptions and/or technical characteristics of the performance of the products contained herein. This documentation is not intended as a substitute for and is not to be used for determining suitability or reliability of these products for specific user applications. It is the duty of any such user or integrator to perform the appropriate and complete risk analysis, evaluation and testing of the products with respect to the relevant specific application or use thereof. Neither Schneider Electric nor any of its affiliates or subsidiaries shall be responsible or liable for misuse of the information contained herein. If you have any suggestions for improvements or amendments or have found errors in this publication, please notify us.

You agree not to reproduce, other than for your own personal, noncommercial use, all or part of this document on any medium whatsoever without permission of Schneider Electric, given in writing. You also agree not to establish any hypertext links to this document or its content. Schneider Electric does not grant any right or license for the personal and noncommercial use of the document or its content, except for a non-exclusive license to consult it on an "as is" basis, at your own risk. All other rights are reserved.

All pertinent state, regional, and local safety regulations must be observed when installing and using this product. For reasons of safety and to help ensure compliance with documented system data, only the manufacturer should perform repairs to components.

When devices are used for applications with technical safety requirements, the relevant instructions must be followed.

Failure to use Schneider Electric software or approved software with our hardware products may result in injury, harm, or improper operating results.

Failure to observe this information can result in injury or equipment damage.

© 2019 Schneider Electric. All rights reserved.

## Table of Contents

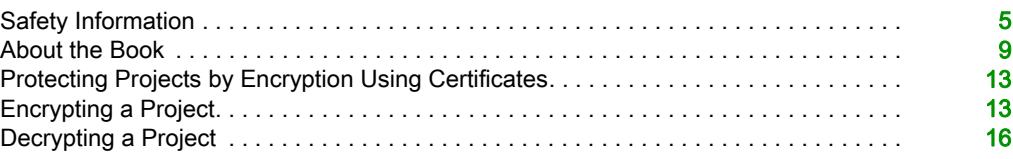

# <span id="page-22-0"></span>Safety Information

### Important Information

### **NOTICE**

Read these instructions carefully, and look at the equipment to become familiar with the device before trying to install, operate, service, or maintain it. The following special messages may appear throughout this documentation or on the equipment to warn of potential hazards or to call attention to information that clarifies or simplifies a procedure.

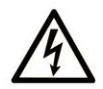

The addition of this symbol to a "Danger" or "Warning" safety label indicates that an electrical hazard exists which will result in personal injury if the instructions are not followed.

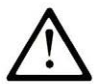

This is the safety alert symbol. It is used to alert you to potential personal injury hazards. Obey all safety messages that follow this symbol to avoid possible injury or death.

## A DANGER

DANGER indicates a hazardous situation which, if not avoided, will result in death or serious injury.

### A WARNING

WARNING indicates a hazardous situation which, if not avoided, could result in death or serious injury.

# A CAUTION

CAUTION indicates a hazardous situation which, if not avoided, could result in minor or moderate injury.

### **NOTICE**

**NOTICE** is used to address practices not related to physical injury.

#### PLEASE NOTE

Electrical equipment should be installed, operated, serviced, and maintained only by qualified personnel. No responsibility is assumed by Schneider Electric for any consequences arising out of the use of this material.

A qualified person is one who has skills and knowledge related to the construction and operation of electrical equipment and its installation, and has received safety training to recognize and avoid the hazards involved.

#### BEFORE YOU BEGIN

Do not use this product on machinery lacking effective point-of-operation guarding. Lack of effective point-of-operation guarding on a machine can result in serious injury to the operator of that machine.

### **A WARNING**

### UNGUARDED EQUIPMENT

- Do not use this software and related automation equipment on equipment which does not have point-of-operation protection.
- Do not reach into machinery during operation.

#### Failure to follow these instructions can result in death, serious injury, or equipment damage.

This automation equipment and related software is used to control a variety of industrial processes. The type or model of automation equipment suitable for each application will vary depending on factors such as the control function required, degree of protection required, production methods, unusual conditions, government regulations, etc. In some applications, more than one processor may be required, as when backup redundancy is needed.

Only you, the user, machine builder or system integrator can be aware of all the conditions and factors present during setup, operation, and maintenance of the machine and, therefore, can determine the automation equipment and the related safeties and interlocks which can be properly used. When selecting automation and control equipment and related software for a particular application, you should refer to the applicable local and national standards and regulations. The National Safety Council's Accident Prevention Manual (nationally recognized in the United States of America) also provides much useful information.

In some applications, such as packaging machinery, additional operator protection such as pointof-operation guarding must be provided. This is necessary if the operator's hands and other parts of the body are free to enter the pinch points or other hazardous areas and serious injury can occur. Software products alone cannot protect an operator from injury. For this reason the software cannot be substituted for or take the place of point-of-operation protection.

Ensure that appropriate safeties and mechanical/electrical interlocks related to point-of-operation protection have been installed and are operational before placing the equipment into service. All interlocks and safeties related to point-of-operation protection must be coordinated with the related automation equipment and software programming.

NOTE: Coordination of safeties and mechanical/electrical interlocks for point-of-operation protection is outside the scope of the Function Block Library, System User Guide, or other implementation referenced in this documentation.

### START-UP AND TEST

Before using electrical control and automation equipment for regular operation after installation, the system should be given a start-up test by qualified personnel to verify correct operation of the equipment. It is important that arrangements for such a check be made and that enough time is allowed to perform complete and satisfactory testing.

### **A WARNING**

### EQUIPMENT OPERATION HAZARD

- Verify that all installation and set up procedures have been completed.
- Before operational tests are performed, remove all blocks or other temporary holding means used for shipment from all component devices.
- Remove tools, meters, and debris from equipment.

#### Failure to follow these instructions can result in death, serious injury, or equipment damage.

Follow all start-up tests recommended in the equipment documentation. Store all equipment documentation for future references.

#### Software testing must be done in both simulated and real environments.

Verify that the completed system is free from all short circuits and temporary grounds that are not installed according to local regulations (according to the National Electrical Code in the U.S.A, for instance). If high-potential voltage testing is necessary, follow recommendations in equipment documentation to prevent accidental equipment damage.

Before energizing equipment:

- Remove tools, meters, and debris from equipment.
- Close the equipment enclosure door.
- Remove all temporary grounds from incoming power lines.
- Perform all start-up tests recommended by the manufacturer.

#### OPERATION AND ADJUSTMENTS

The following precautions are from the NEMA Standards Publication ICS 7.1-1995 (English version prevails):

- Regardless of the care exercised in the design and manufacture of equipment or in the selection and ratings of components, there are hazards that can be encountered if such equipment is improperly operated.
- It is sometimes possible to misadjust the equipment and thus produce unsatisfactory or unsafe operation. Always use the manufacturer's instructions as a guide for functional adjustments. Personnel who have access to these adjustments should be familiar with the equipment manufacturer's instructions and the machinery used with the electrical equipment.
- Only those operational adjustments actually required by the operator should be accessible to the operator. Access to other controls should be restricted to prevent unauthorized changes in operating characteristics.

# <span id="page-26-0"></span>About the Book

### At a Glance

### Document Scope

This document describes the steps for encrypting and decrypting your EcoStruxure Machine Expert projects using Windows certificates to help protect the source code they contain.

### Validity Note

This document has been updated for the release of EcoStruxure<sup>TM</sup> Machine Expert V1.2.

#### Related Documents

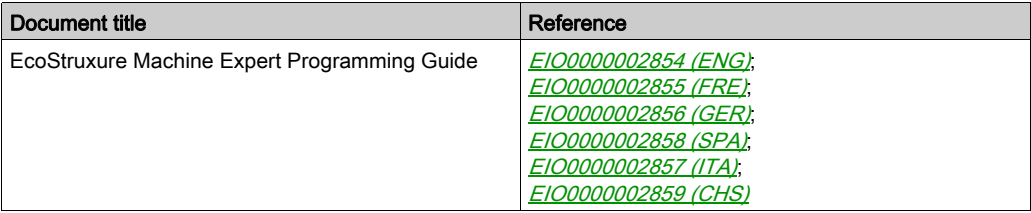

### Product Related Information

## **A WARNING**

### LOSS OF CONTROL

- The designer of any control scheme must consider the potential failure modes of control paths and, for certain critical control functions, provide a means to achieve a safe state during and after a path failure. Examples of critical control functions are emergency stop and overtravel stop, power outage and restart.
- Separate or redundant control paths must be provided for critical control functions.
- System control paths may include communication links. Consideration must be given to the implications of unanticipated transmission delays or failures of the link.
- $\bullet$  Observe all accident prevention regulations and local safety guidelines.<sup>1</sup>
- Each implementation of this equipment must be individually and thoroughly tested for proper operation before being placed into service.

### Failure to follow these instructions can result in death, serious injury, or equipment damage.

<sup>1</sup> For additional information, refer to NEMA ICS 1.1 (latest edition), "Safety Guidelines for the Application, Installation, and Maintenance of Solid State Control" and to NEMA ICS 7.1 (latest edition), "Safety Standards for Construction and Guide for Selection, Installation and Operation of Adjustable-Speed Drive Systems" or their equivalent governing your particular location.

### **A** WARNING

### UNINTENDED EQUIPMENT OPERATION

- Only use software approved by Schneider Electric for use with this equipment.
- Update your application program every time you change the physical hardware configuration.

#### Failure to follow these instructions can result in death, serious injury, or equipment damage.

#### Terminology Derived from Standards

The technical terms, terminology, symbols and the corresponding descriptions in this manual, or that appear in or on the products themselves, are generally derived from the terms or definitions of international standards.

In the area of functional safety systems, drives and general automation, this may include, but is not limited to, terms such as *safety, safety function, safe state, fault, fault reset, malfunction, failure,* error, error message, dangerous, etc.

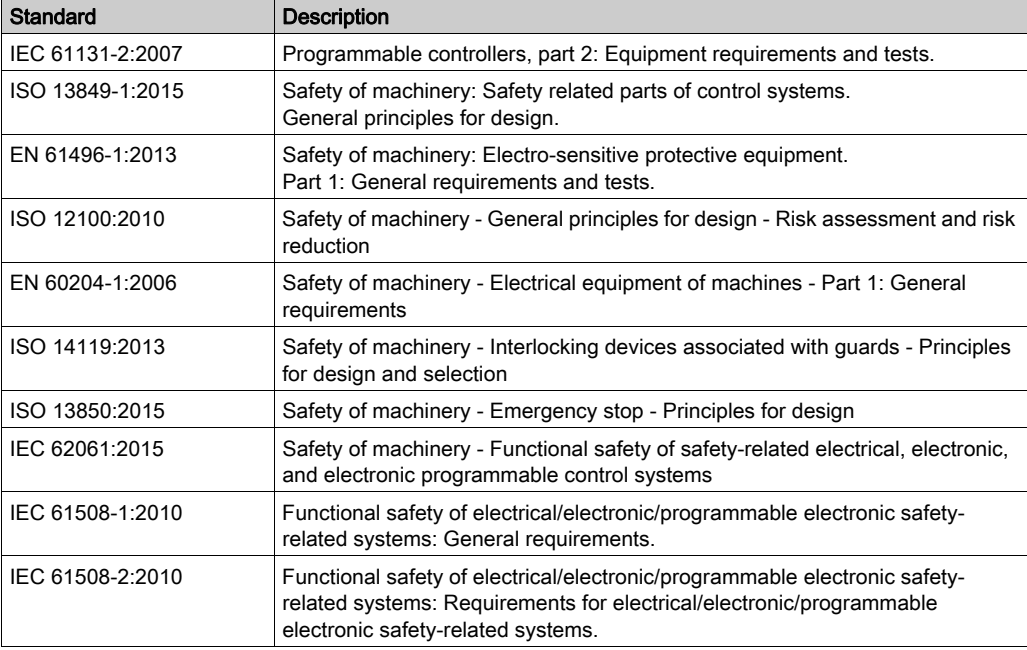

Among others, these standards include:

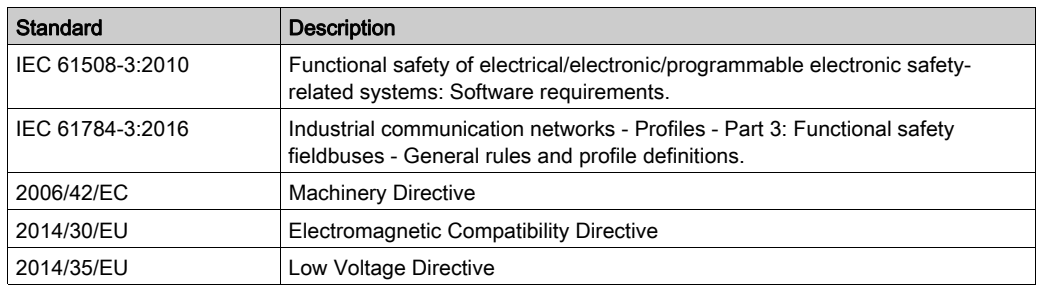

In addition, terms used in the present document may tangentially be used as they are derived from other standards such as:

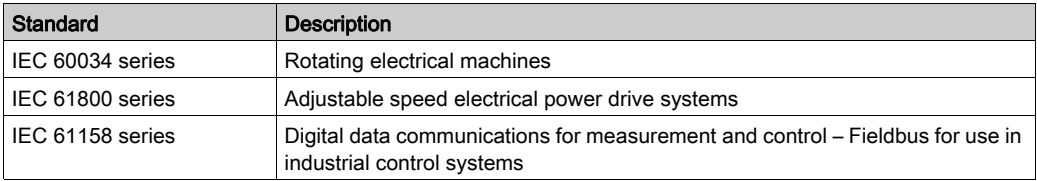

Finally, the term zone of operation may be used in conjunction with the description of specific hazards, and is defined as it is for a *hazard zone* or *danger zone* in the Machinery Directive (2006/42/EC) and ISO 12100:2010.

NOTE: The aforementioned standards may or may not apply to the specific products cited in the present documentation. For more information concerning the individual standards applicable to the products described herein, see the characteristics tables for those product references.

### <span id="page-30-0"></span>Protecting Projects by Encryption Using Certificates

#### General Information on Certificates

When you need to protect the privacy of an EcoStruxure Machine Expert project, encrypt it. Encrypting a project in EcoStruxure Machine Expert means that you convert a project file into an unintelligible form that can only be deciphered in a system employing public and private keys. The keys are simply large numbers that have been paired together but are not the same between the public and private keys. This system is therefore referred to as Asymmetric Cryptography.

One key, the public key, can be shared with everyone; the other key is to be kept secret and is referred to as the private key. Either key can be used for encryption, but it requires the opposite key used for encryption to decrypt the file.

Without the corresponding key, you cannot open the project with EcoStruxure Machine Expert and the content of the project file is meaningless. Normally, you would use a private key to encrypt the file, and then use public keys distributed to others to decrypt the file.

Private and public keys are managed by certificates. On the Windows PC certificates with public

keys are shown with a certificate icon  $\mathbb{R}$ . If the certificate additionally includes a private key it

is also marked with a key symbol

Certificates with a private key remain on your computer and should be kept safe from unauthorized access. The public key can be freely installed on other PCs.

If you want to encrypt and decrypt projects, the certificates must be installed on your PC. Additionally, all users that want to open the project on other PCs must have at least the public key installed on their PC. To do this, you can export a certificate with a public key from your private key certificate in the Windows settings Manage user certificates. Then you can give the certificate with the public key to others, for example, via Email.

### <span id="page-30-1"></span>Encrypting a Project

### **Overview**

To help protect an EcoStruxure Machine Expert project by using certificates, perform the following steps in the EcoStruxure Machine Expert Logic Builder:

- $\bullet$  Activating the Certificates option in the Project Settings  $\rightarrow$  Security dialog box.
- Adding certificates to a project.

### Activating the Certificates Option in the Project Settings → Security Dialog Box

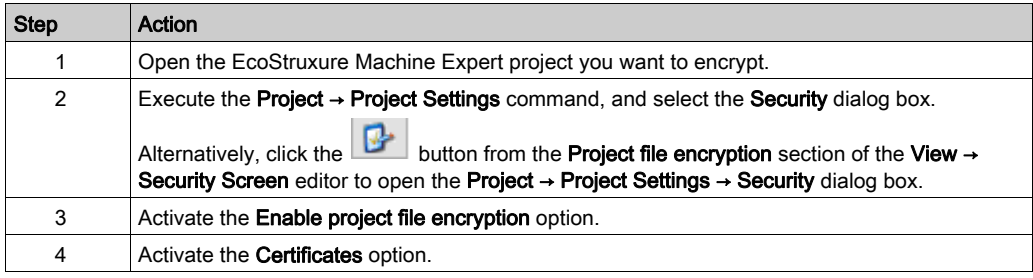

The graphic indicates the Project Settings → Security dialog box with Certificates option selected:

**Project Settings** 

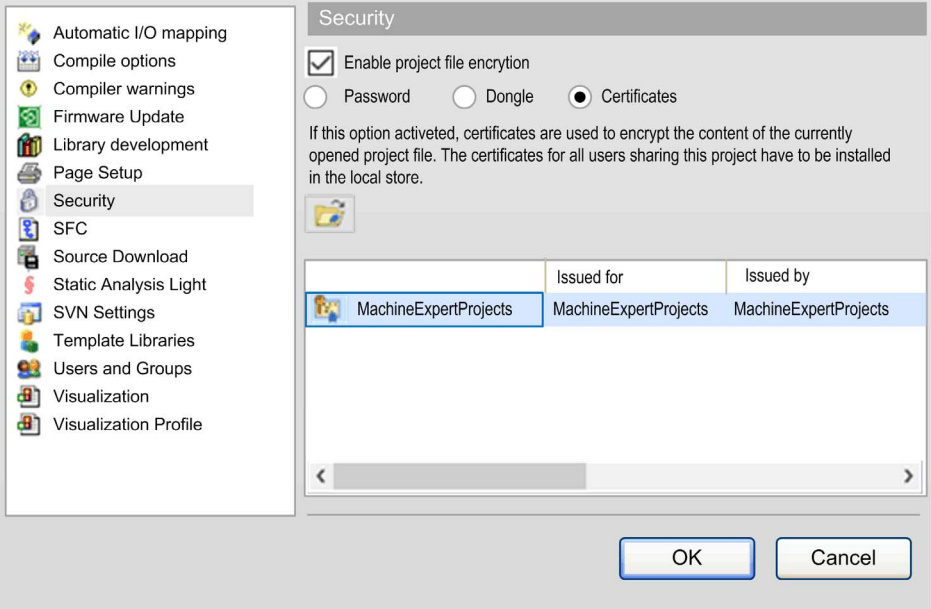

### Adding Certificates to a Project

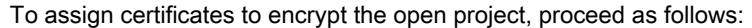

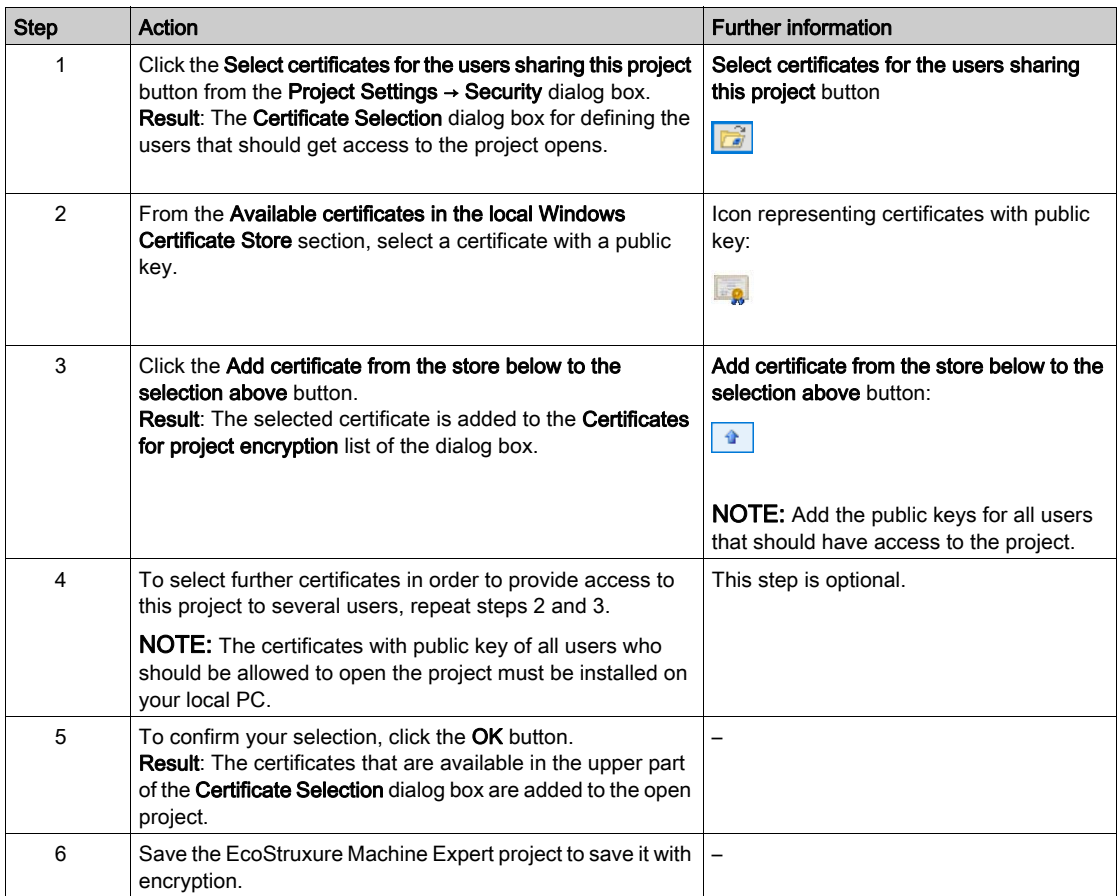

NOTE: You need a private key to open the project after it has been encrypted with a public key. In general, it is a good practice to encrypt projects using a private key and decrypt projects using a corresponding public key.

NOTE: If your private key certificate is lost or the certificate becomes outdated, and the project is encrypted with the public key, then the project cannot be decrypted and cannot be opened any more, nor can the file contents be restored.

# **A** CAUTION

### LOSS OF APPLICATION DATA

Store the private key certificate in a safe place and manage the certificates carefully to be able to open the protected EcoStruxure Machine Expert project.

### Failure to follow these instructions can result in injury or equipment damage.

Administration of certificates is required as they have a limited validity and therefore need to be updated at regular intervals. Consider this with respect to the life cycle of your machine or control.

### <span id="page-33-0"></span>Decrypting a Project

### How to Decrypt a Project

For decrypting an encrypted EcoStruxure Machine Expert project, proceed as follows:

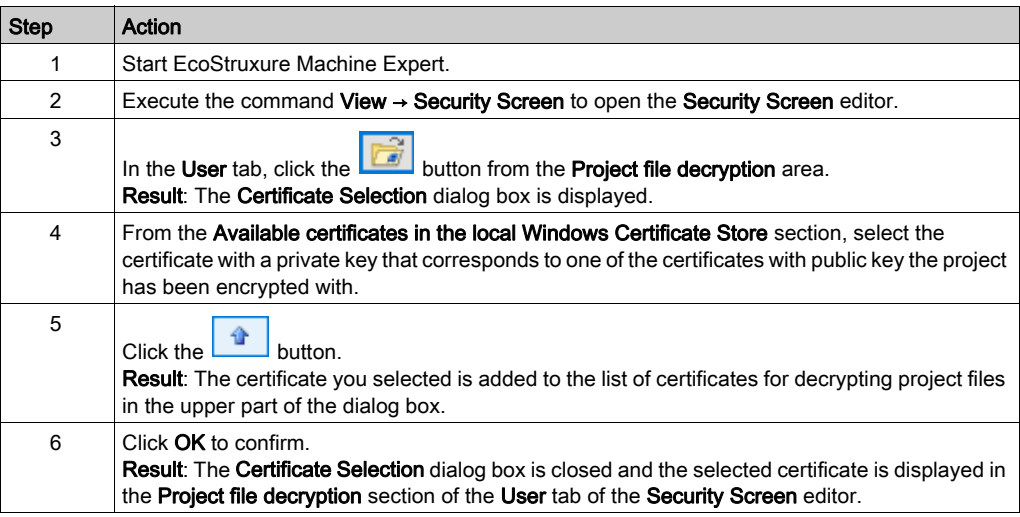

### Assigning Security Levels to the User Profiles

To force encryption or signing options for this user profile, activate the corresponding options from the Security level section of this dialog box. For detailed information, refer to the description of the Security Screen editor.

# <span id="page-34-0"></span>EcoStruxure Machine Expert How To Use a TeSys™ island User Guide

**Schneider** 

06/2019

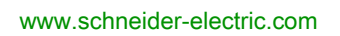

The information provided in this documentation contains general descriptions and/or technical characteristics of the performance of the products contained herein. This documentation is not intended as a substitute for and is not to be used for determining suitability or reliability of these products for specific user applications. It is the duty of any such user or integrator to perform the appropriate and complete risk analysis, evaluation and testing of the products with respect to the relevant specific application or use thereof. Neither Schneider Electric nor any of its affiliates or subsidiaries shall be responsible or liable for misuse of the information contained herein. If you have any suggestions for improvements or amendments or have found errors in this publication, please notify us.

You agree not to reproduce, other than for your own personal, noncommercial use, all or part of this document on any medium whatsoever without permission of Schneider Electric, given in writing. You also agree not to establish any hypertext links to this document or its content. Schneider Electric does not grant any right or license for the personal and noncommercial use of the document or its content, except for a non-exclusive license to consult it on an "as is" basis, at your own risk. All other rights are reserved.

All pertinent state, regional, and local safety regulations must be observed when installing and using this product. For reasons of safety and to help ensure compliance with documented system data, only the manufacturer should perform repairs to components.

When devices are used for applications with technical safety requirements, the relevant instructions must be followed.

Failure to use Schneider Electric software or approved software with our hardware products may result in injury, harm, or improper operating results.

Failure to observe this information can result in injury or equipment damage.

© 2019 Schneider Electric. All rights reserved.
# Table of Contents

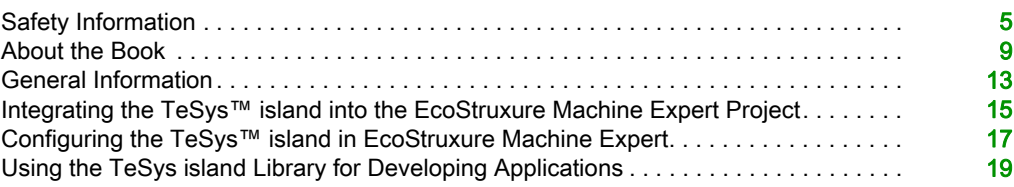

# <span id="page-38-0"></span>Safety Information

## Important Information

### **NOTICE**

Read these instructions carefully, and look at the equipment to become familiar with the device before trying to install, operate, service, or maintain it. The following special messages may appear throughout this documentation or on the equipment to warn of potential hazards or to call attention to information that clarifies or simplifies a procedure.

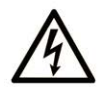

The addition of this symbol to a "Danger" or "Warning" safety label indicates that an electrical hazard exists which will result in personal injury if the instructions are not followed.

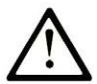

This is the safety alert symbol. It is used to alert you to potential personal injury hazards. Obey all safety messages that follow this symbol to avoid possible injury or death.

## A DANGER

DANGER indicates a hazardous situation which, if not avoided, will result in death or serious injury.

## A WARNING

WARNING indicates a hazardous situation which, if not avoided, could result in death or serious injury.

# A CAUTION

CAUTION indicates a hazardous situation which, if not avoided, could result in minor or moderate injury.

## **NOTICE**

**NOTICE** is used to address practices not related to physical injury.

### PLEASE NOTE

Electrical equipment should be installed, operated, serviced, and maintained only by qualified personnel. No responsibility is assumed by Schneider Electric for any consequences arising out of the use of this material.

A qualified person is one who has skills and knowledge related to the construction and operation of electrical equipment and its installation, and has received safety training to recognize and avoid the hazards involved.

### BEFORE YOU BEGIN

Do not use this product on machinery lacking effective point-of-operation guarding. Lack of effective point-of-operation guarding on a machine can result in serious injury to the operator of that machine.

## **A WARNING**

### UNGUARDED EQUIPMENT

- Do not use this software and related automation equipment on equipment which does not have point-of-operation protection.
- Do not reach into machinery during operation.

### Failure to follow these instructions can result in death, serious injury, or equipment damage.

This automation equipment and related software is used to control a variety of industrial processes. The type or model of automation equipment suitable for each application will vary depending on factors such as the control function required, degree of protection required, production methods, unusual conditions, government regulations, etc. In some applications, more than one processor may be required, as when backup redundancy is needed.

Only you, the user, machine builder or system integrator can be aware of all the conditions and factors present during setup, operation, and maintenance of the machine and, therefore, can determine the automation equipment and the related safeties and interlocks which can be properly used. When selecting automation and control equipment and related software for a particular application, you should refer to the applicable local and national standards and regulations. The National Safety Council's Accident Prevention Manual (nationally recognized in the United States of America) also provides much useful information.

In some applications, such as packaging machinery, additional operator protection such as pointof-operation guarding must be provided. This is necessary if the operator's hands and other parts of the body are free to enter the pinch points or other hazardous areas and serious injury can occur. Software products alone cannot protect an operator from injury. For this reason the software cannot be substituted for or take the place of point-of-operation protection.

Ensure that appropriate safeties and mechanical/electrical interlocks related to point-of-operation protection have been installed and are operational before placing the equipment into service. All interlocks and safeties related to point-of-operation protection must be coordinated with the related automation equipment and software programming.

NOTE: Coordination of safeties and mechanical/electrical interlocks for point-of-operation protection is outside the scope of the Function Block Library, System User Guide, or other implementation referenced in this documentation.

### START-UP AND TEST

Before using electrical control and automation equipment for regular operation after installation, the system should be given a start-up test by qualified personnel to verify correct operation of the equipment. It is important that arrangements for such a check be made and that enough time is allowed to perform complete and satisfactory testing.

## **A WARNING**

### EQUIPMENT OPERATION HAZARD

- Verify that all installation and set up procedures have been completed.
- Before operational tests are performed, remove all blocks or other temporary holding means used for shipment from all component devices.
- Remove tools, meters, and debris from equipment.

### Failure to follow these instructions can result in death, serious injury, or equipment damage.

Follow all start-up tests recommended in the equipment documentation. Store all equipment documentation for future references.

### Software testing must be done in both simulated and real environments.

Verify that the completed system is free from all short circuits and temporary grounds that are not installed according to local regulations (according to the National Electrical Code in the U.S.A, for instance). If high-potential voltage testing is necessary, follow recommendations in equipment documentation to prevent accidental equipment damage.

Before energizing equipment:

- Remove tools, meters, and debris from equipment.
- Close the equipment enclosure door.
- Remove all temporary grounds from incoming power lines.
- Perform all start-up tests recommended by the manufacturer.

### OPERATION AND ADJUSTMENTS

The following precautions are from the NEMA Standards Publication ICS 7.1-1995 (English version prevails):

- Regardless of the care exercised in the design and manufacture of equipment or in the selection and ratings of components, there are hazards that can be encountered if such equipment is improperly operated.
- It is sometimes possible to misadjust the equipment and thus produce unsatisfactory or unsafe operation. Always use the manufacturer's instructions as a guide for functional adjustments. Personnel who have access to these adjustments should be familiar with the equipment manufacturer's instructions and the machinery used with the electrical equipment.
- Only those operational adjustments actually required by the operator should be accessible to the operator. Access to other controls should be restricted to prevent unauthorized changes in operating characteristics.

# <span id="page-42-0"></span>About the Book

## At a Glance

### Document Scope

This document describes the steps required in EcoStruxure Machine Expert for creating a project with a TeSys™ island and a logic/motion controller by using the EtherNet/IP or Modbus TCP protocol.

The following knowledge is required:

- Information on functionality, structure, and configuration of the TeSys™ island
- Information on functionality, structure, and configuration of the controller

### Validity Note

This document has been updated for the release of EcoStruxure<sup>TM</sup> Machine Expert V1.1.

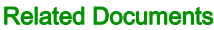

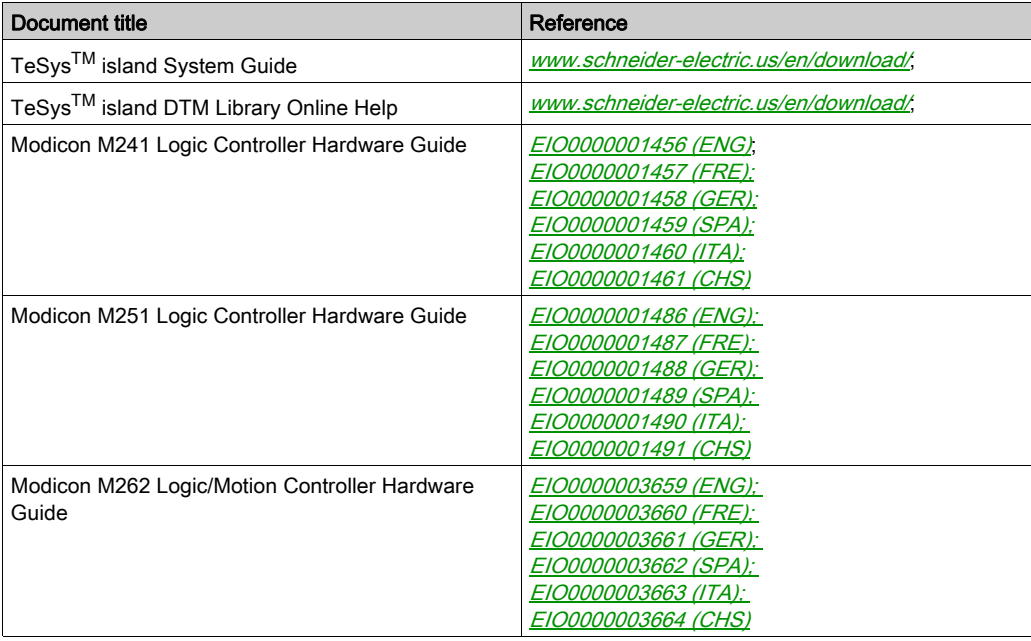

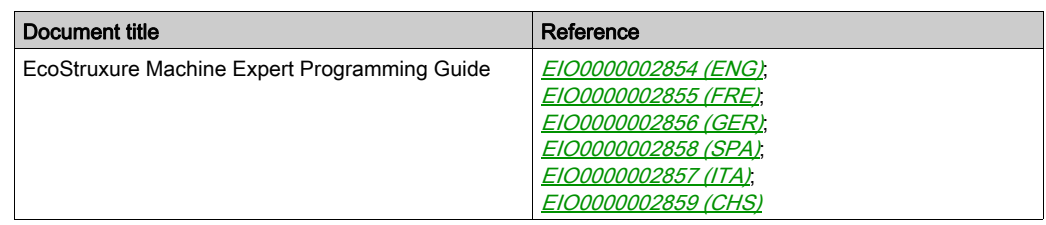

### Product Related Information

# **A WARNING**

### LOSS OF CONTROL

- The designer of any control scheme must consider the potential failure modes of control paths and, for certain critical control functions, provide a means to achieve a safe state during and after a path failure. Examples of critical control functions are emergency stop and overtravel stop, power outage and restart.
- Separate or redundant control paths must be provided for critical control functions.
- System control paths may include communication links. Consideration must be given to the implications of unanticipated transmission delays or failures of the link.
- $\bullet$  Observe all accident prevention regulations and local safety quidelines.<sup>1</sup>
- Each implementation of this equipment must be individually and thoroughly tested for proper operation before being placed into service.

### Failure to follow these instructions can result in death, serious injury, or equipment damage.

 $1$  For additional information, refer to NEMA ICS 1.1 (latest edition), "Safety Guidelines for the Application, Installation, and Maintenance of Solid State Control" and to NEMA ICS 7.1 (latest edition), "Safety Standards for Construction and Guide for Selection, Installation and Operation of Adjustable-Speed Drive Systems" or their equivalent governing your particular location.

## WARNING

### UNINTENDED EQUIPMENT OPERATION

- Only use software approved by Schneider Electric for use with this equipment.
- Update your application program every time you change the physical hardware configuration.

### Failure to follow these instructions can result in death, serious injury, or equipment damage.

### Terminology Derived from Standards

The technical terms, terminology, symbols and the corresponding descriptions in this manual, or that appear in or on the products themselves, are generally derived from the terms or definitions of international standards.

In the area of functional safety systems, drives and general automation, this may include, but is not limited to, terms such as *safety, safety function, safe state, fault, fault reset, malfunction, failure,* error, error message, dangerous, etc.

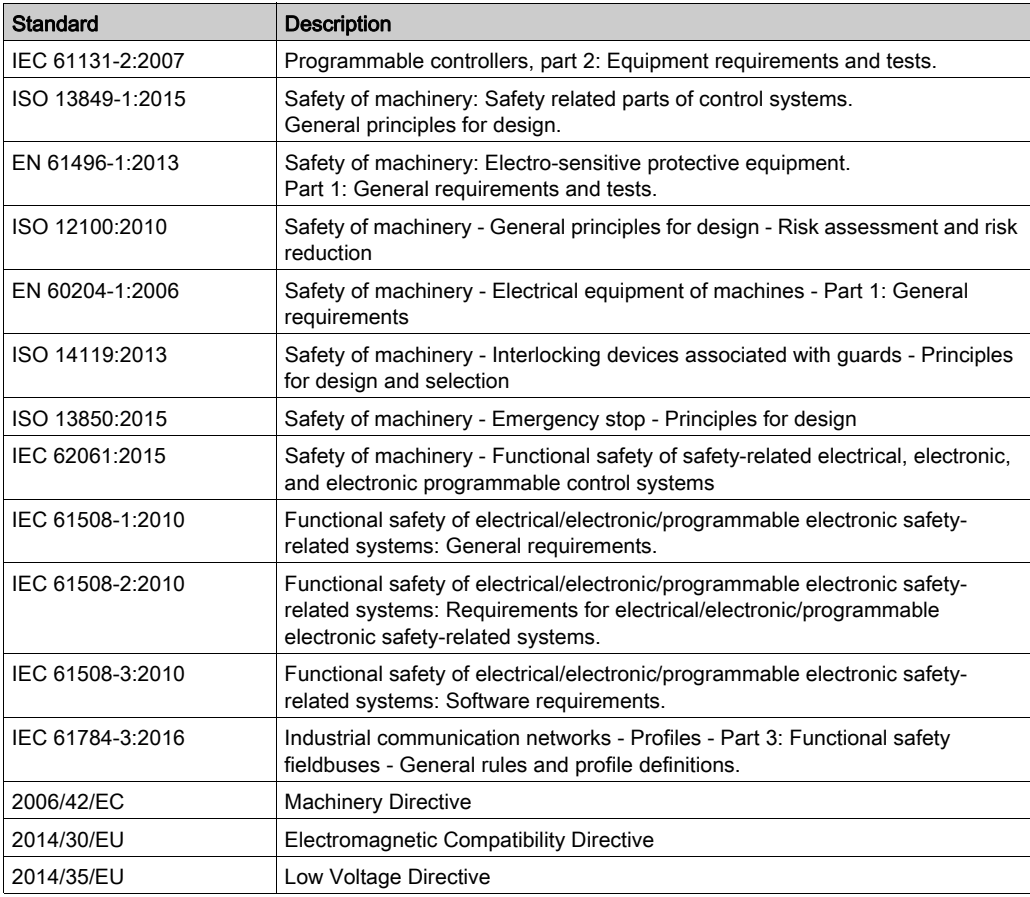

Among others, these standards include:

In addition, terms used in the present document may tangentially be used as they are derived from other standards such as:

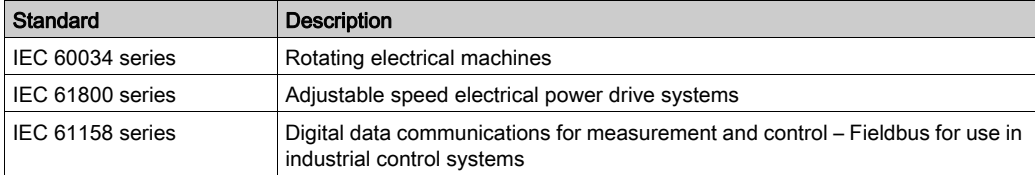

Finally, the term zone of operation may be used in conjunction with the description of specific hazards, and is defined as it is for a *hazard zone* or *danger zone* in the *Machinery Directive* (2006/42/EC) and ISO 12100:2010.

NOTE: The aforementioned standards may or may not apply to the specific products cited in the present documentation. For more information concerning the individual standards applicable to the products described herein, see the characteristics tables for those product references.

## <span id="page-46-0"></span>General Information

### **Overview**

This document describes the steps required in EcoStruxure Machine Expert for creating a project with a TeSys™ island and a logic/motion controller by using the EtherNet/IP or Modbus TCP protocol.

- Integrating the TeSys™ island into the EcoStruxure Machine Expert project.
- Accessing the TeSys™ island DTM (Device Type Manager) via EcoStruxure Machine Expert for configuring the TeSys™ island modules and processes by using avatars.
- Using the function blocks of the TeSys island library that is available in EcoStruxure Machine Expert for developing applications and to control avatar modules.

### System Requirements

The following components are required for communication via EtherNet/IP or Modbus TCP:

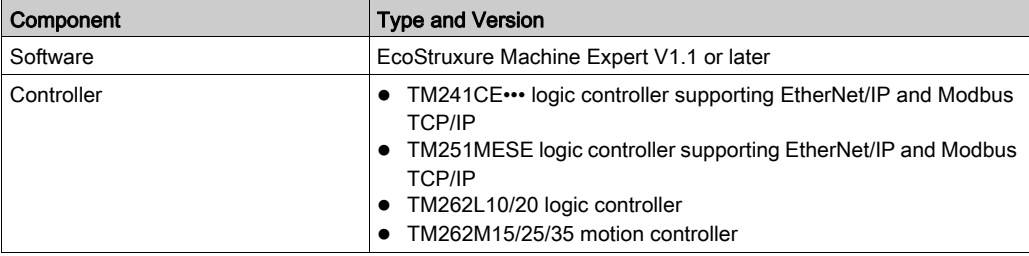

### Overview of the TeSys™ island Concept

TeSys™ island describes an open, modular distributed input/output system comprising different modules residing on a DIN rail backplane:

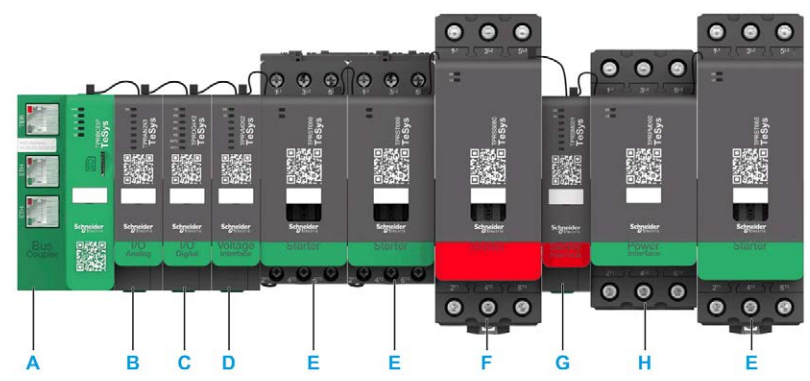

- A Bus coupler
- **B** Analog input / output module
- C Digital input / output module
- **D** Voltage interface module
- E Standard starter
- **F** SIL (Safety Integrity Level) starter
- G SIL interface module
- H Power interface module

The entire TeSys™ island acts as a node in a fieldbus network. The bus coupler is the core module that provides internal communication with the TeSys™ island modules via ribbon cables and external communication via EtherNet/IP or Modbus TCP. For further information, refer to the

TeSysTM island System Guide.

The integration of this bus coupler as a TeSys™ island communication node in your EcoStruxure Machine Expert project is described in the next topic Integrating the TeSys™ island into the EcoStruxure Machine Expert Project [\(see](#page-48-1) page 15).

## <span id="page-48-1"></span><span id="page-48-0"></span>Integrating the TeSys™ island into the EcoStruxure Machine Expert Project

### How to Add the TeSys™ island to the EcoStruxure Machine Expert Project

As the bus coupler acts as a single communication node for the complete TeSys™ island, you have to add the bus coupler as communication node to your EcoStruxure Machine Expert project. Proceed as follows:

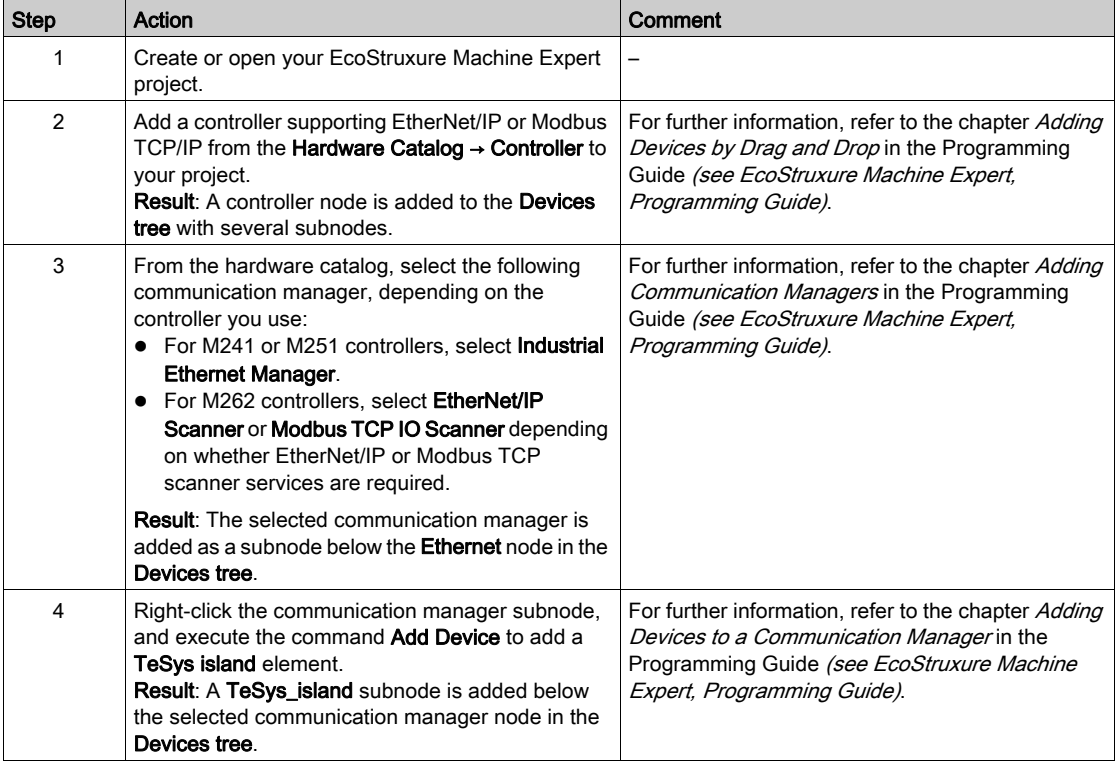

The figure illustrates the TeSys\_island configuration in the Devices tree for M241 and M262 controllers:

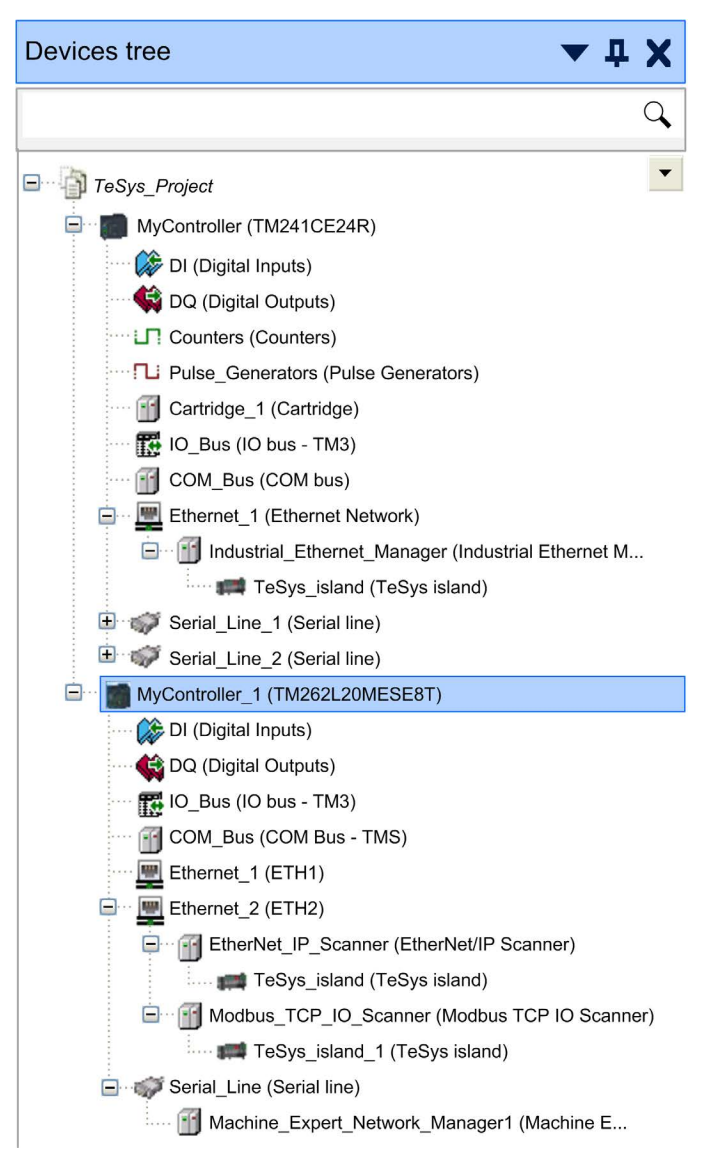

## <span id="page-50-0"></span>Configuring the TeSys™ island in EcoStruxure Machine Expert

### TeSys™ island Configuration

To configure the TeSys™ island, double-click the TeSys\_island node in the Devices tree.

Result: The TeSys\_island device editor is displayed in the multi-tabbed editor view of the Logic Builder with the default settings and the default device editor tabs (for example, **Configuration**, Parameters, I/O Mapping).

For further information, refer to the chapter Common Device Editor Dialogs in the Programming Guide (see EcoStruxure Machine Expert, Programming Guide).

### Opening the Configuration Tab

To open the Configuration tab for TeSys™ island configuration, proceed as follows:

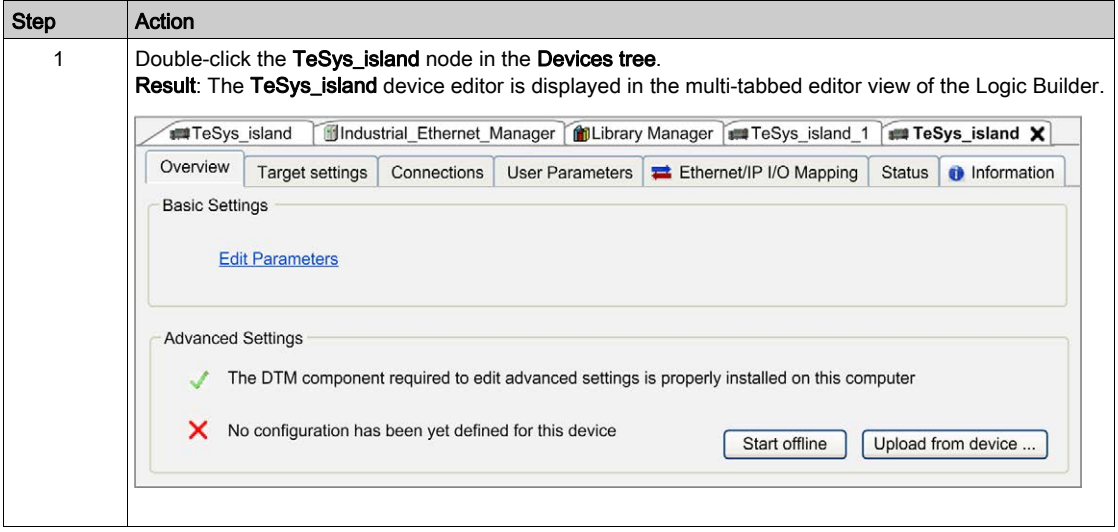

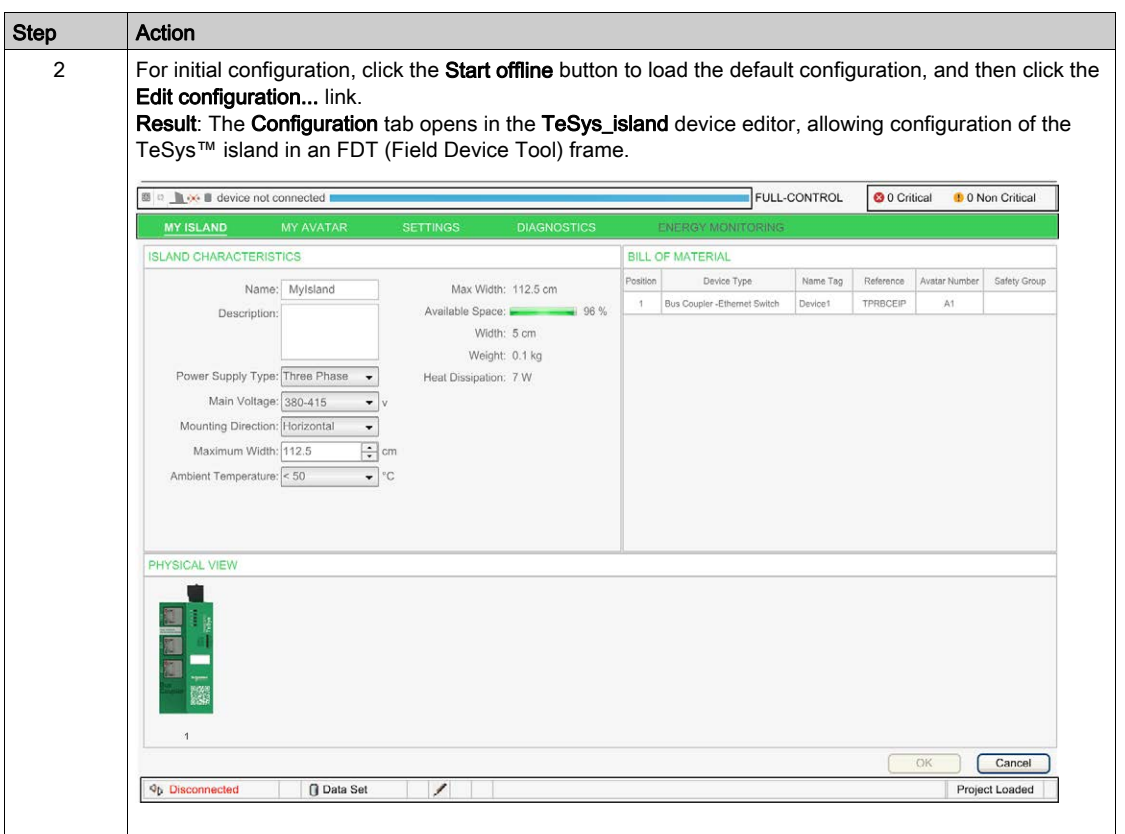

The offline configuration mode is indicated as follows:

- By the blue line in the toolbar and the status Device not connected.
- By the red status Disconnected in the status bar.

You can now configure the TeSys™ island parameters in offline mode using the avatar concept.

### Avatar Concept of the TeSys™ island DTM

The TeSys™ island DTM is using an avatar concept. Avatars are functional and digital representations of the physical modules and processes that are available in the TeSys™ island.

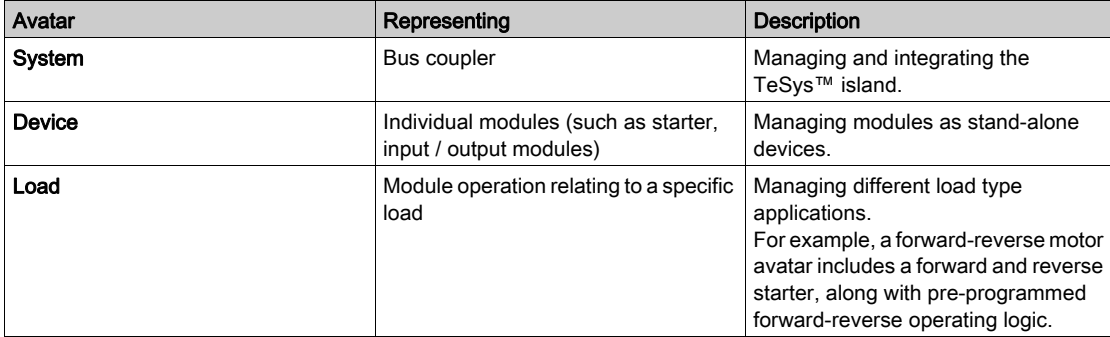

The following types of avatars are available:

For further information, on the avatar concept and the TeSys™ island parameters, refer to the TeSys™ island DTM Library Online Help that is provided via context-sensitive help of EcoStruxure Machine Expert.

### Downloading the Configuration to the TeSys™ island

After you have performed the configuration of the TeSys™ island parameters in offline mode, you must download the settings to your TeSys™ island by executing one of the following commands:

- Click the Download button from the Configuration tab of the device editor.
- Right-click the TeSys\_island node in the Devices tree, and execute the command Download to Device.

Result: A connection to the TeSys™ island is established:

- The status line in the toolbar changes color into orange and indicates Device connected.
- The status bar changes to green and indicates **Connected**.

This indicates that the configuration settings have successfully been transferred to the TeSys™ island.

### <span id="page-52-0"></span>Using the TeSys island Library for Developing Applications

### **Overview**

The TeSys island library is added to the Library Manager with the integration of the TeSys\_island element in your EcoStruxure Machine Expert project. It provides function blocks to support you in developing applications and to control avatar modules.

### Referencing the TeSys™ island Bus Coupler from the Function Blocks

A reference to the TeSys™ island bus coupler is required by each function block of the TeSys island library. To achieve this, configure the name you assigned to the TeSys\_Island node in the Devices tree as input iq\_TeSysIslandRef of the function blocks.

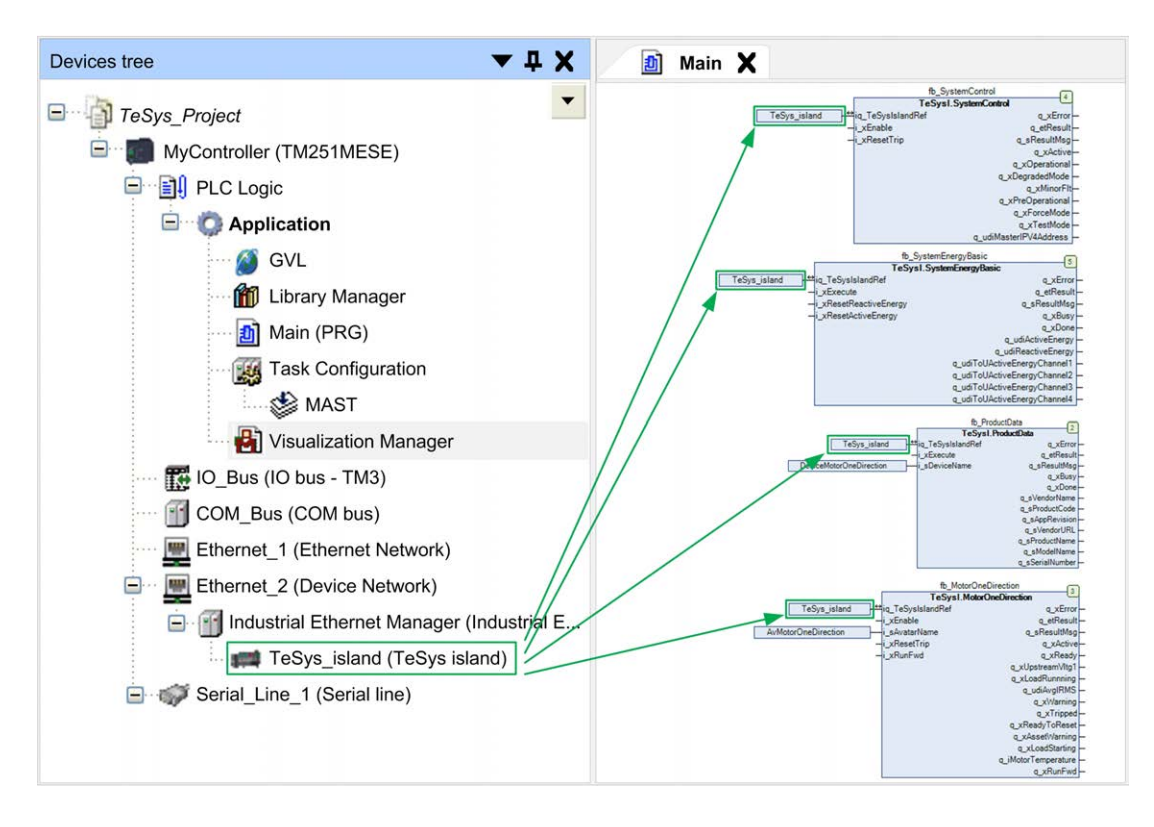

### Referencing Avatars

The name you assign to each avatar with the parameter **Avatar Name** in the MY AVATAR tab, section AVATAR PARAMETERS of the Configuration tab in the TeSys\_island device editor, must be referenced in the library with the input i\_sAvatarName.

The name is used to select the avatar to be controlled by the function block. It is available at the avatar function blocks, except the asset management function blocks. If the parameter Avatar Name is not configured or not correctly configured, the error message AvatarNotAvailable is returned. Modifying this name during the execution of the function block will be ignored.

The following figure provides an example of the DigitalIO function block that is only available for Digital I/O avatars:

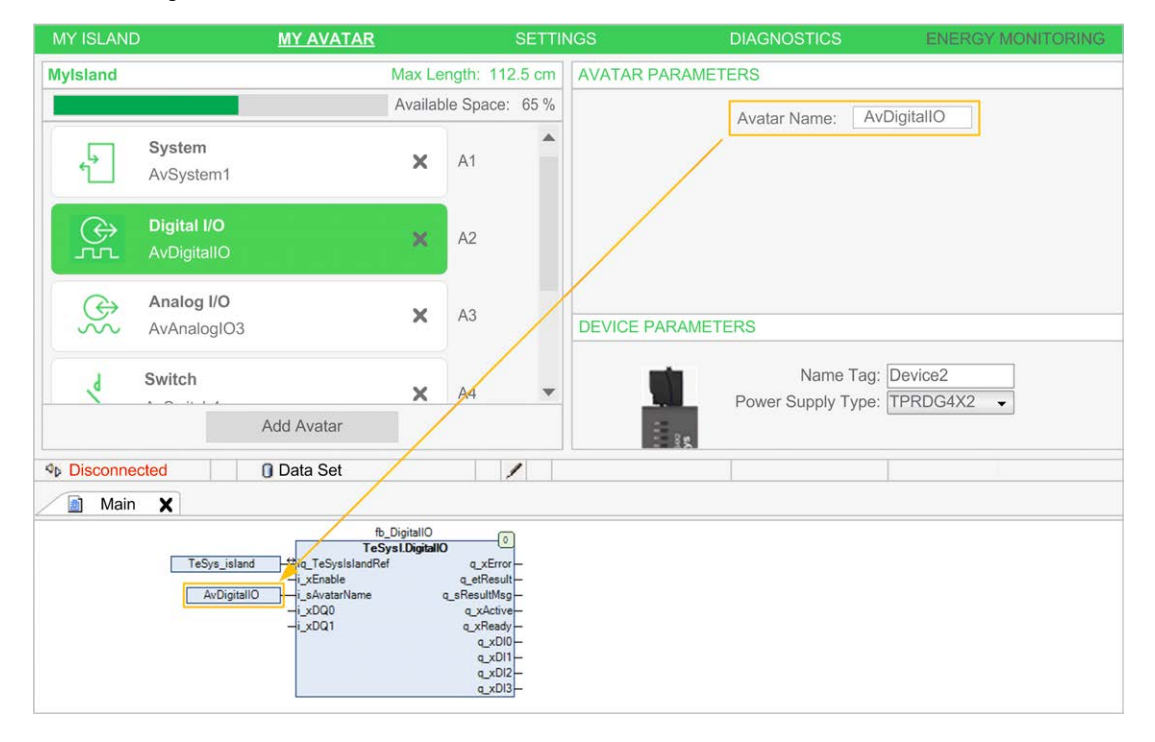

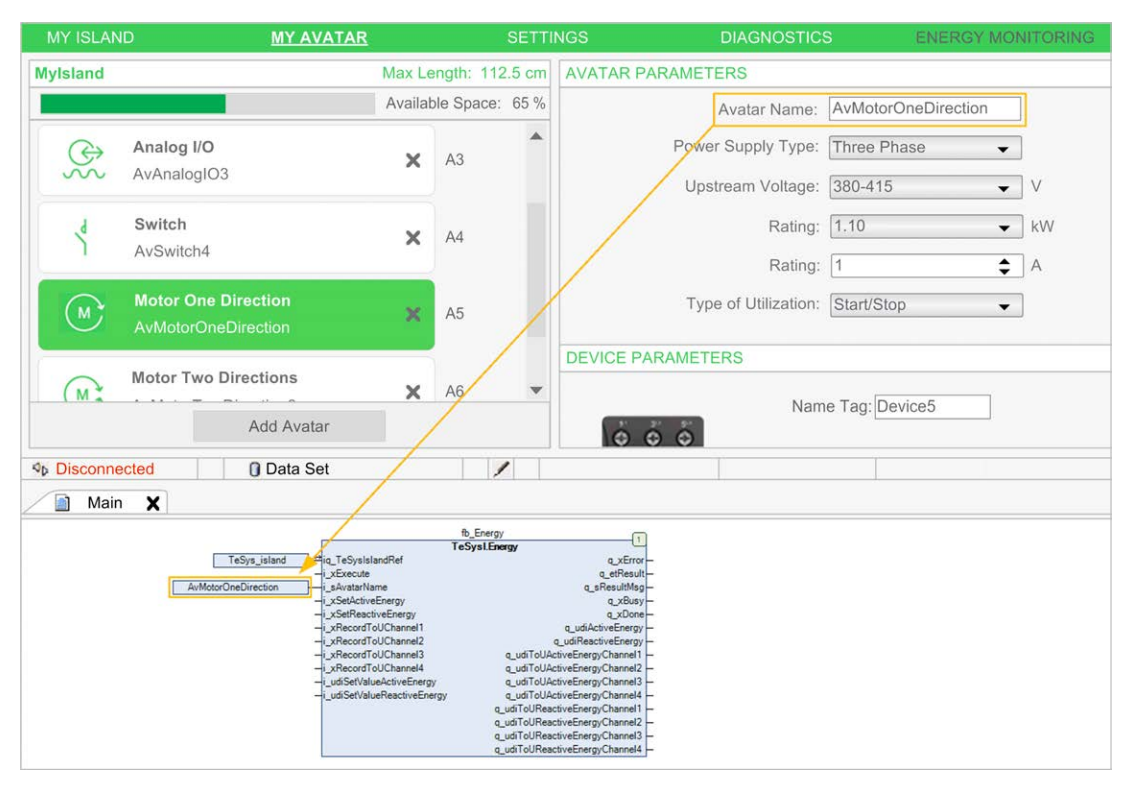

The following figure provides an example of the Energy function block that is available for all avatars, except for the System avatar:

### Referencing Devices

The name you assign to each device of the TeSys™ island with the parameter Name Tag in the MY AVATAR tab, section DEVICE PARAMETERS of the Configuration tab in the TeSys\_island device editor, must be referenced in the library with the input i\_sDeviceName.

The name is used to select the device at the function blocks for asset management. If the parameter Name Tag is not configured or not correctly configured, the error message DeviceNotAvailable is returned. Modifying this name during the execution of the function block will be ignored.

The following figure provides an example of the asset management ProductData function block that is available for all devices, except for the bus coupler (system device):

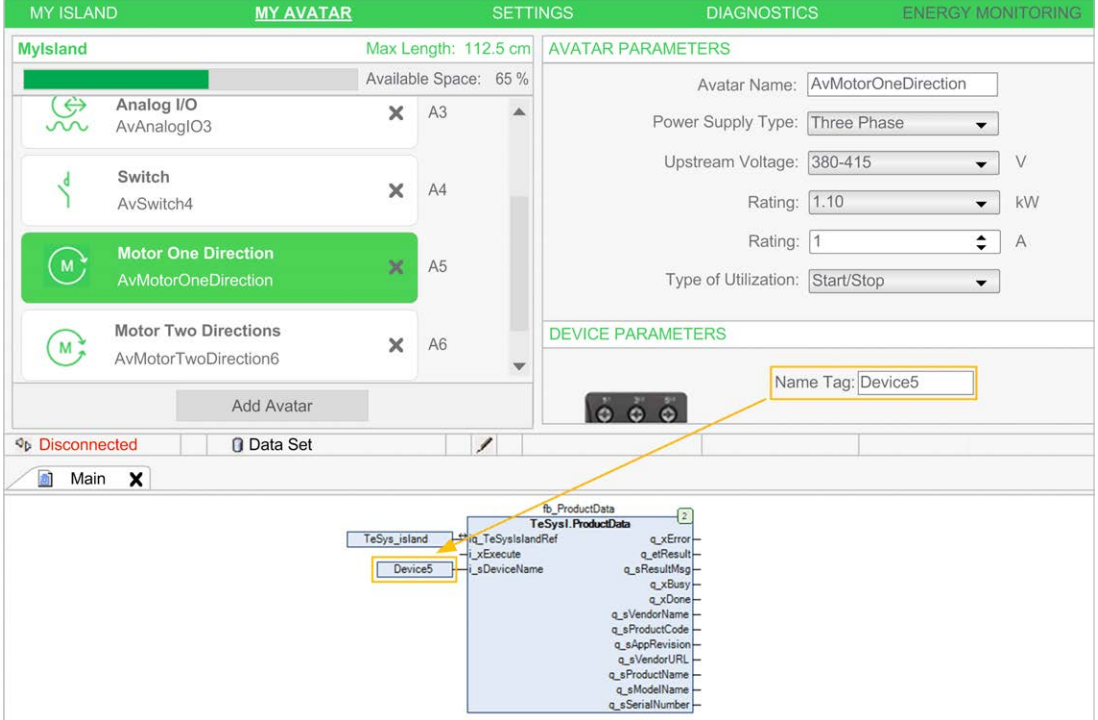

### System Function Blocks Automatically Referencing the Bus Coupler

In contrast to the above described function blocks, the system functions blocks do not require references to avatars or devices.

The SystemControl and SystemEnergyBasic function blocks, for example, do not have inputs referencing avatars or devices because they are directly linked to the bus coupler (system device):

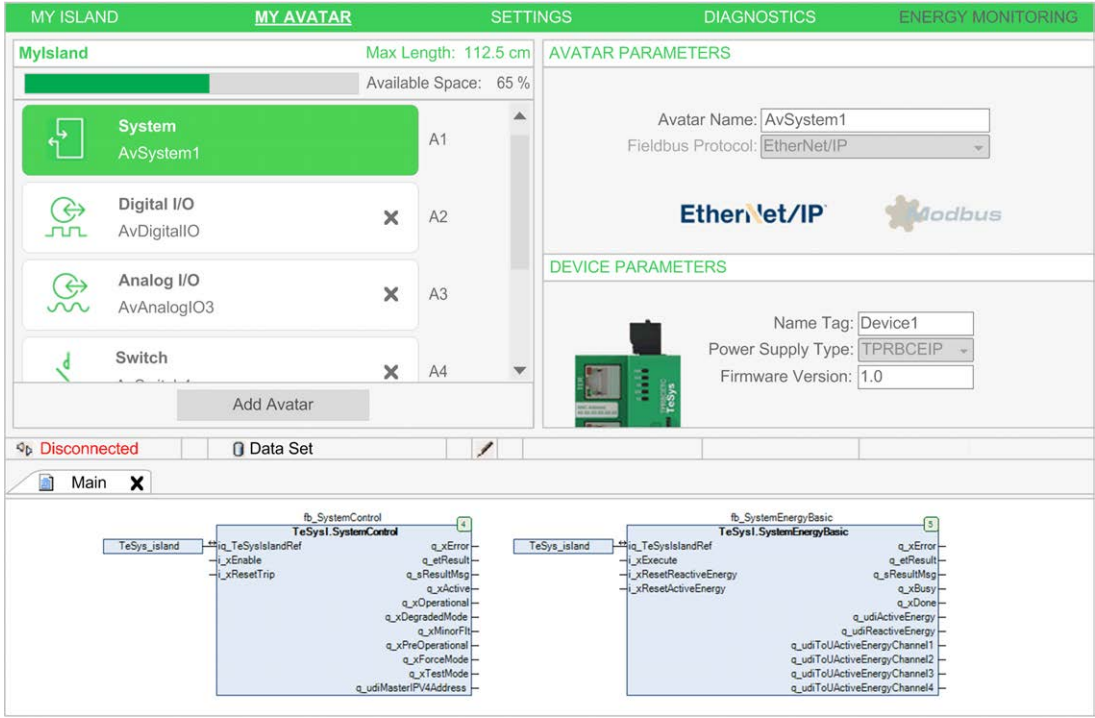

# How To Exchange Data Between Tools User Guide

12/2019

www.schneider-electric.com

**Schneider** 

The information provided in this documentation contains general descriptions and/or technical characteristics of the performance of the products contained herein. This documentation is not intended as a substitute for and is not to be used for determining suitability or reliability of these products for specific user applications. It is the duty of any such user or integrator to perform the appropriate and complete risk analysis, evaluation and testing of the products with respect to the relevant specific application or use thereof. Neither Schneider Electric nor any of its affiliates or subsidiaries shall be responsible or liable for misuse of the information contained herein. If you have any suggestions for improvements or amendments or have found errors in this publication, please notify us.

You agree not to reproduce, other than for your own personal, noncommercial use, all or part of this document on any medium whatsoever without permission of Schneider Electric, given in writing. You also agree not to establish any hypertext links to this document or its content. Schneider Electric does not grant any right or license for the personal and noncommercial use of the document or its content, except for a non-exclusive license to consult it on an "as is" basis, at your own risk. All other rights are reserved.

All pertinent state, regional, and local safety regulations must be observed when installing and using this product. For reasons of safety and to help ensure compliance with documented system data, only the manufacturer should perform repairs to components.

When devices are used for applications with technical safety requirements, the relevant instructions must be followed.

Failure to use Schneider Electric software or approved software with our hardware products may result in injury, harm, or improper operating results.

Failure to observe this information can result in injury or equipment damage.

© 2019 Schneider Electric. All rights reserved.

# Table of Contents

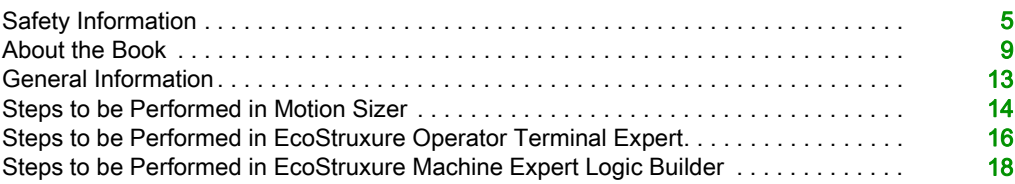

# <span id="page-62-0"></span>Safety Information

## Important Information

### **NOTICE**

Read these instructions carefully, and look at the equipment to become familiar with the device before trying to install, operate, service, or maintain it. The following special messages may appear throughout this documentation or on the equipment to warn of potential hazards or to call attention to information that clarifies or simplifies a procedure.

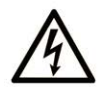

The addition of this symbol to a "Danger" or "Warning" safety label indicates that an electrical hazard exists which will result in personal injury if the instructions are not followed.

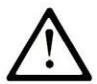

This is the safety alert symbol. It is used to alert you to potential personal injury hazards. Obey all safety messages that follow this symbol to avoid possible injury or death.

## A DANGER

DANGER indicates a hazardous situation which, if not avoided, will result in death or serious injury.

## A WARNING

WARNING indicates a hazardous situation which, if not avoided, could result in death or serious injury.

# A CAUTION

CAUTION indicates a hazardous situation which, if not avoided, could result in minor or moderate injury.

## **NOTICE**

**NOTICE** is used to address practices not related to physical injury.

### PLEASE NOTE

Electrical equipment should be installed, operated, serviced, and maintained only by qualified personnel. No responsibility is assumed by Schneider Electric for any consequences arising out of the use of this material.

A qualified person is one who has skills and knowledge related to the construction and operation of electrical equipment and its installation, and has received safety training to recognize and avoid the hazards involved.

### BEFORE YOU BEGIN

Do not use this product on machinery lacking effective point-of-operation guarding. Lack of effective point-of-operation guarding on a machine can result in serious injury to the operator of that machine.

## **A WARNING**

### UNGUARDED EQUIPMENT

- Do not use this software and related automation equipment on equipment which does not have point-of-operation protection.
- Do not reach into machinery during operation.

### Failure to follow these instructions can result in death, serious injury, or equipment damage.

This automation equipment and related software is used to control a variety of industrial processes. The type or model of automation equipment suitable for each application will vary depending on factors such as the control function required, degree of protection required, production methods, unusual conditions, government regulations, etc. In some applications, more than one processor may be required, as when backup redundancy is needed.

Only you, the user, machine builder or system integrator can be aware of all the conditions and factors present during setup, operation, and maintenance of the machine and, therefore, can determine the automation equipment and the related safeties and interlocks which can be properly used. When selecting automation and control equipment and related software for a particular application, you should refer to the applicable local and national standards and regulations. The National Safety Council's Accident Prevention Manual (nationally recognized in the United States of America) also provides much useful information.

In some applications, such as packaging machinery, additional operator protection such as pointof-operation guarding must be provided. This is necessary if the operator's hands and other parts of the body are free to enter the pinch points or other hazardous areas and serious injury can occur. Software products alone cannot protect an operator from injury. For this reason the software cannot be substituted for or take the place of point-of-operation protection.

Ensure that appropriate safeties and mechanical/electrical interlocks related to point-of-operation protection have been installed and are operational before placing the equipment into service. All interlocks and safeties related to point-of-operation protection must be coordinated with the related automation equipment and software programming.

NOTE: Coordination of safeties and mechanical/electrical interlocks for point-of-operation protection is outside the scope of the Function Block Library, System User Guide, or other implementation referenced in this documentation.

### START-UP AND TEST

Before using electrical control and automation equipment for regular operation after installation, the system should be given a start-up test by qualified personnel to verify correct operation of the equipment. It is important that arrangements for such a check be made and that enough time is allowed to perform complete and satisfactory testing.

## **A WARNING**

### EQUIPMENT OPERATION HAZARD

- Verify that all installation and set up procedures have been completed.
- Before operational tests are performed, remove all blocks or other temporary holding means used for shipment from all component devices.
- Remove tools, meters, and debris from equipment.

### Failure to follow these instructions can result in death, serious injury, or equipment damage.

Follow all start-up tests recommended in the equipment documentation. Store all equipment documentation for future references.

### Software testing must be done in both simulated and real environments.

Verify that the completed system is free from all short circuits and temporary grounds that are not installed according to local regulations (according to the National Electrical Code in the U.S.A, for instance). If high-potential voltage testing is necessary, follow recommendations in equipment documentation to prevent accidental equipment damage.

Before energizing equipment:

- Remove tools, meters, and debris from equipment.
- Close the equipment enclosure door.
- Remove all temporary grounds from incoming power lines.
- Perform all start-up tests recommended by the manufacturer.

### OPERATION AND ADJUSTMENTS

The following precautions are from the NEMA Standards Publication ICS 7.1-1995 (English version prevails):

- Regardless of the care exercised in the design and manufacture of equipment or in the selection and ratings of components, there are hazards that can be encountered if such equipment is improperly operated.
- It is sometimes possible to misadjust the equipment and thus produce unsatisfactory or unsafe operation. Always use the manufacturer's instructions as a guide for functional adjustments. Personnel who have access to these adjustments should be familiar with the equipment manufacturer's instructions and the machinery used with the electrical equipment.
- Only those operational adjustments actually required by the operator should be accessible to the operator. Access to other controls should be restricted to prevent unauthorized changes in operating characteristics.

# <span id="page-66-0"></span>About the Book

## At a Glance

### Document Scope

This document describes the steps required in the different software programs for exchanging data between the tools by using system projects. It is assumed that you have thorough knowledge of the software program you are using. The present document concentrates on listing the required steps and does not provide further information.

### Validity Note

This document has been updated for the release of EcoStruxure<sup>TM</sup> Machine Expert V1.2.

### Related Documents

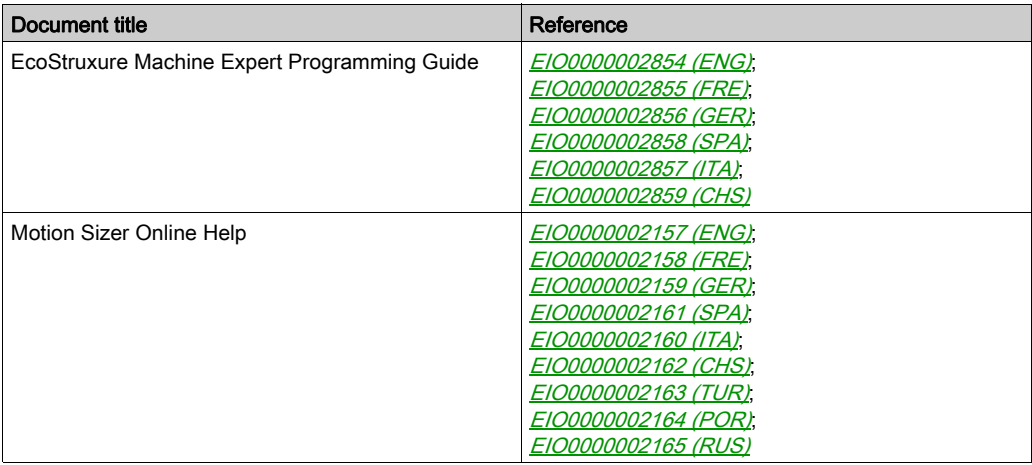

### Product Related Information

## **A WARNING**

### LOSS OF CONTROL

- The designer of any control scheme must consider the potential failure modes of control paths and, for certain critical control functions, provide a means to achieve a safe state during and after a path failure. Examples of critical control functions are emergency stop and overtravel stop, power outage and restart.
- Separate or redundant control paths must be provided for critical control functions.
- System control paths may include communication links. Consideration must be given to the implications of unanticipated transmission delays or failures of the link.
- $\bullet$  Observe all accident prevention regulations and local safety guidelines.<sup>1</sup>
- Each implementation of this equipment must be individually and thoroughly tested for proper operation before being placed into service.

### Failure to follow these instructions can result in death, serious injury, or equipment damage.

 $1$  For additional information, refer to NEMA ICS 1.1 (latest edition), "Safety Guidelines for the Application, Installation, and Maintenance of Solid State Control" and to NEMA ICS 7.1 (latest edition), "Safety Standards for Construction and Guide for Selection, Installation and Operation of Adjustable-Speed Drive Systems" or their equivalent governing your particular location.

## **A WARNING**

### UNINTENDED EQUIPMENT OPERATION

- Only use software approved by Schneider Electric for use with this equipment.
- Update your application program every time you change the physical hardware configuration.

### Failure to follow these instructions can result in death, serious injury, or equipment damage.

### Terminology Derived from Standards

The technical terms, terminology, symbols and the corresponding descriptions in this manual, or that appear in or on the products themselves, are generally derived from the terms or definitions of international standards.

In the area of functional safety systems, drives and general automation, this may include, but is not limited to, terms such as *safety, safety function, safe state, fault, fault reset, malfunction, failure,* error, error message, dangerous, etc.

Among others, these standards include:

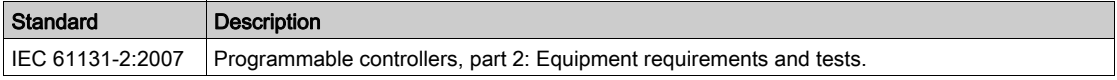

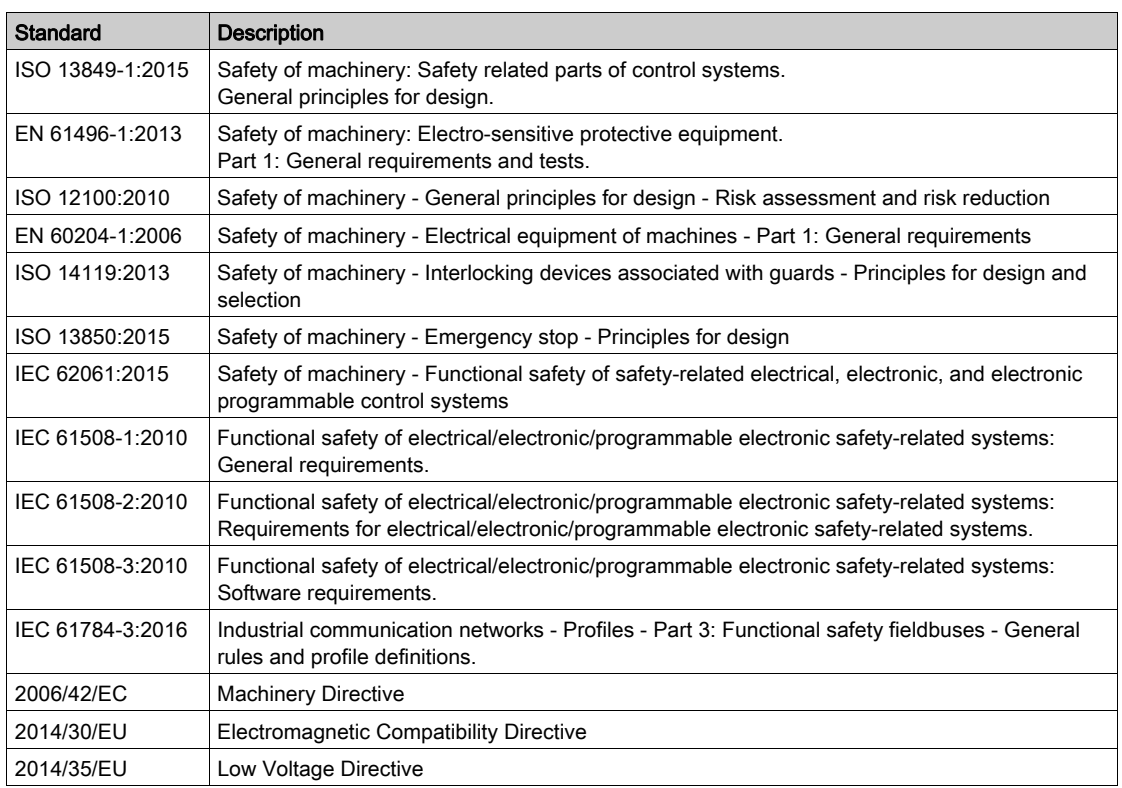

In addition, terms used in the present document may tangentially be used as they are derived from other standards such as:

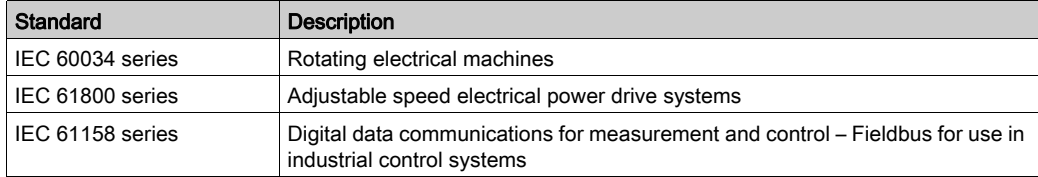

Finally, the term zone of operation may be used in conjunction with the description of specific hazards, and is defined as it is for a *hazard zone* or *danger zone* in the Machinery Directive (2006/42/EC) and ISO 12100:2010.

NOTE: The aforementioned standards may or may not apply to the specific products cited in the present documentation. For more information concerning the individual standards applicable to the products described herein, see the characteristics tables for those product references.

## <span id="page-70-0"></span>General Information

### **Overview**

This document lists the steps required in the different software programs for exchanging data by using system projects.

A system project can contain one or more application projects that are intended to be edited by different users or from different software programs. Beyond project-specific data, the application projects that are part of system projects contain system data that can be shared in different software programs, as for example, cam diagrams that were created with Motion Sizer can be edited in EcoStruxure Machine Expert Logic Builder.

System projects must be saved in a central repository. This is a user-definable local or network folder that must be made available to all users that should have access to a system project. The users that have access to this folder can consecutively open and edit the project locally. While an application project is being edited by a user, it is locked for other users. An application project can only be edited by one user at a time.

For further information on handling system projects in EcoStruxure Machine Expert Logic Builder, refer to the Menu Commands online help.

### System Requirements

The software programs that are used for editing system projects must meet the following requirements:

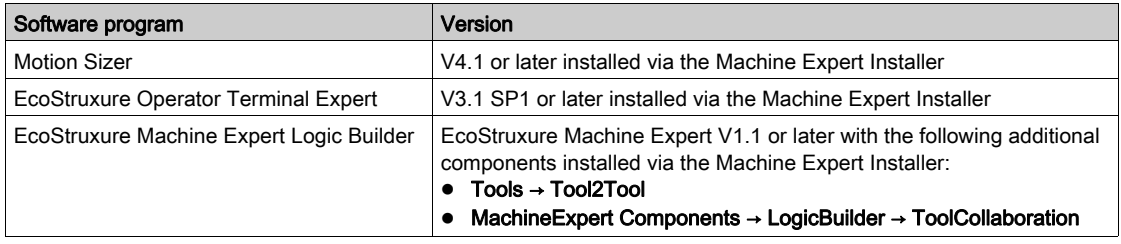

## <span id="page-71-0"></span>Steps to be Performed in Motion Sizer

### Optional Preparatory Step: Creating and Configuring a Working Directory

You can create your own working directory. This is a folder where system projects are saved on your local PC when they are opened for editing. If you do not configure your own working directory as described in the following steps, the default directory is used by Motion Sizer.

Proceed as follows:

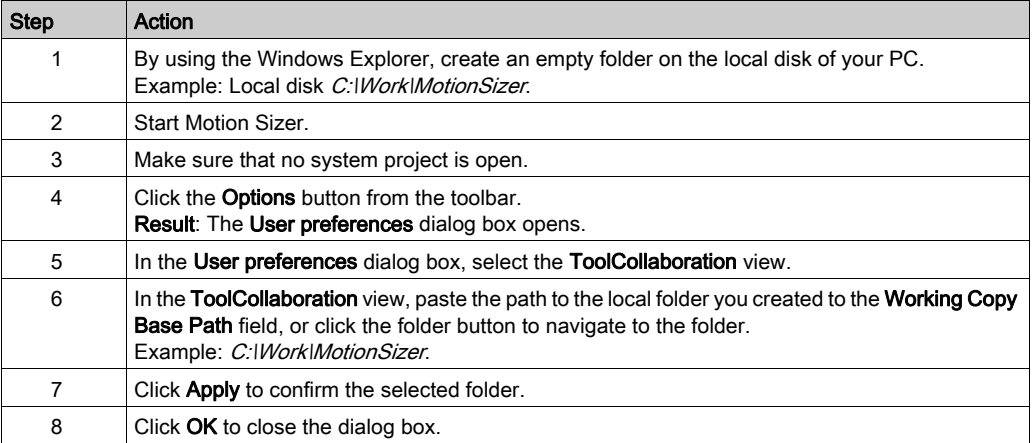

### <span id="page-71-1"></span>Prerequisite: Creating a System Location Folder for Saving System Projects

Create a system location folder that is a folder that acts as system repository where system projects are saved to allow access by different users or from different software programs:

• In order to work individually on a system project and to open it in different software programs, such as EcoStruxure Machine Expert Logic Builder or Motion Sizer, you can create a folder on your local PC.

Example: Local disk C:\Exchange\_local

### Creating a New System Project for Sharing a Cam Diagram

To create a new Motion Sizer project as part of a system project, perform the following steps:

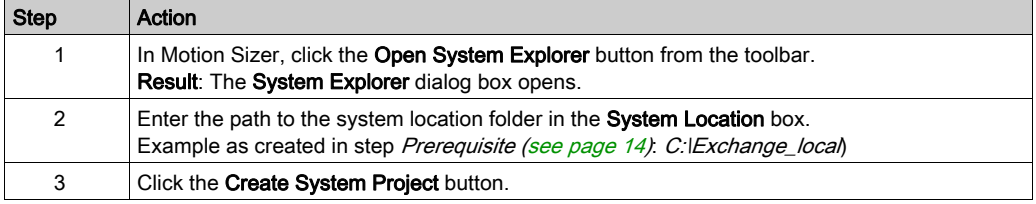
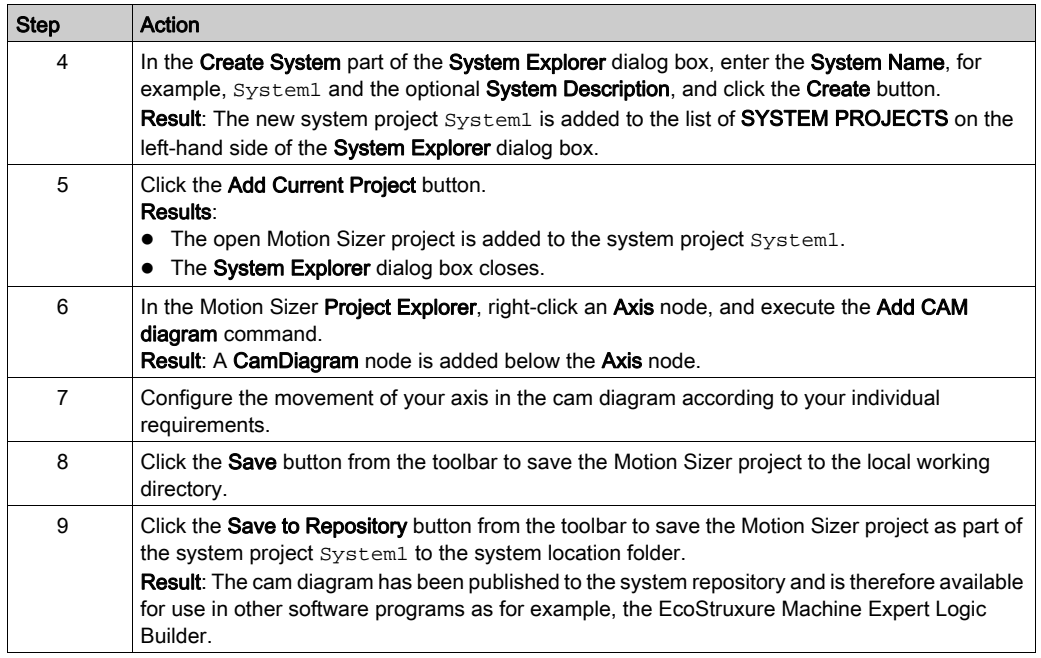

#### Linking a Cam Diagram to an EcoStruxure Machine Expert Logic Builder Project

You can link your cam diagram in Motion Sizer directly to a cam diagram in EcoStruxure Machine Expert Logic Builder in order to retrieve updates that have been performed on the cam diagram in Logic Builder and have been saved to the system project:

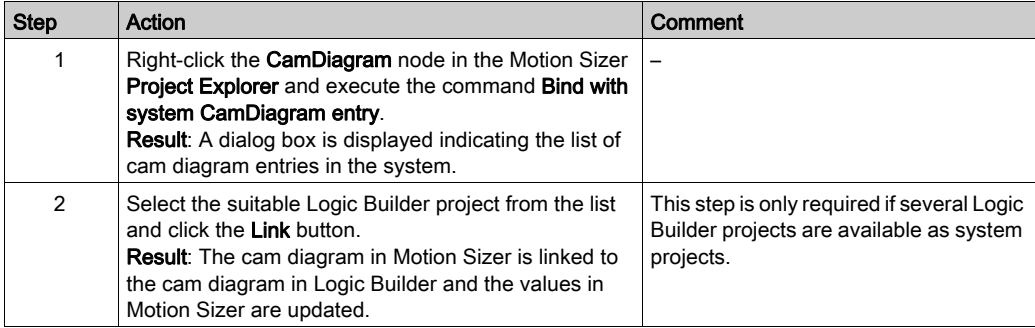

To refresh the view of the cam diagram in Motion Sizer with the updates made in EcoStruxure Machine Expert Logic Builder, right-click the CamDiagram node in the Motion Sizer Project Explorer and execute the command Update from system. The modifications made in EcoStruxure Machine Expert Logic Builder are applied to the axis in the cam diagram in Motion Sizer.

### Steps to be Performed in EcoStruxure Operator Terminal Expert

#### <span id="page-73-0"></span>Prerequisite: Creating a System Location Folder for Saving System Projects

Create a system location folder that is a folder that acts as system repository where system projects are saved to allow access by different users or from different software programs.

Example: Local disk C: Exchange\_local

#### <span id="page-73-1"></span>Creating a New System Project for Sharing Symbols

To create a new EcoStruxure Operator Terminal Expert project as part of a system project, perform the following steps:

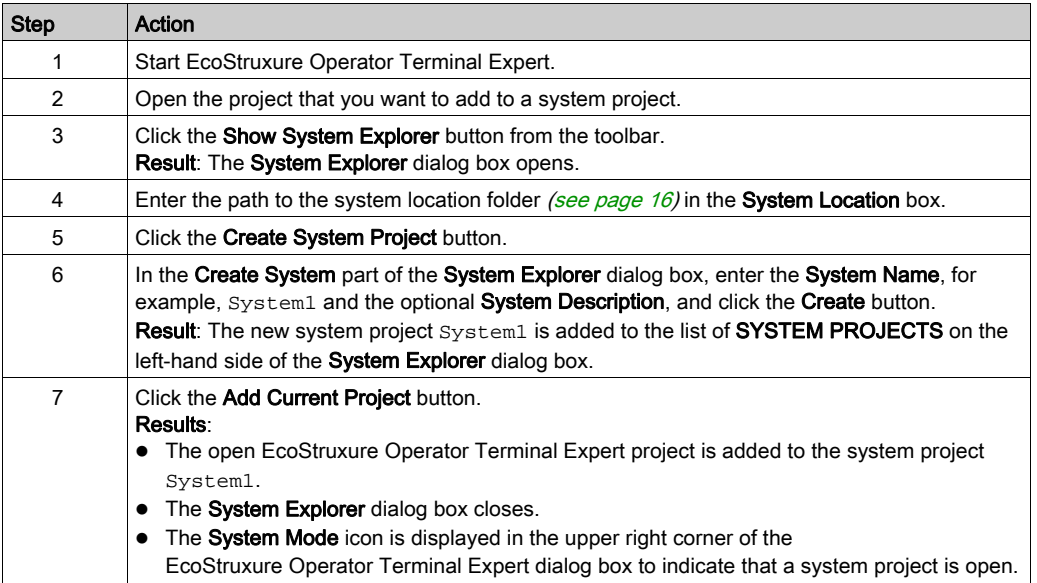

#### Configuring a Target Controller of an EcoStruxure Machine Expert Logic Builder Project

Configure the controller of an EcoStruxure Machine Expert project from which you want to retrieve the symbol configuration:

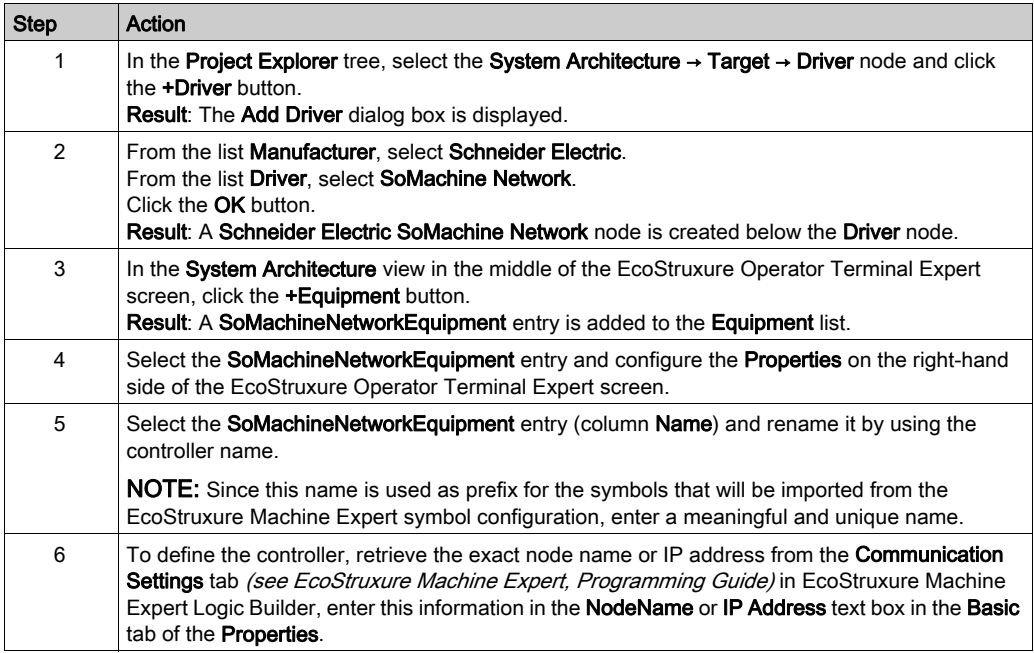

#### <span id="page-74-0"></span>Importing a Symbol Configuration of an EcoStruxure Machine Expert Logic Builder Project

You can link the symbol configuration of the configured controller directly to your EcoStruxure Operator Terminal Expert project in order to retrieve updates that have been performed in Logic Builder and have been saved to the system project:

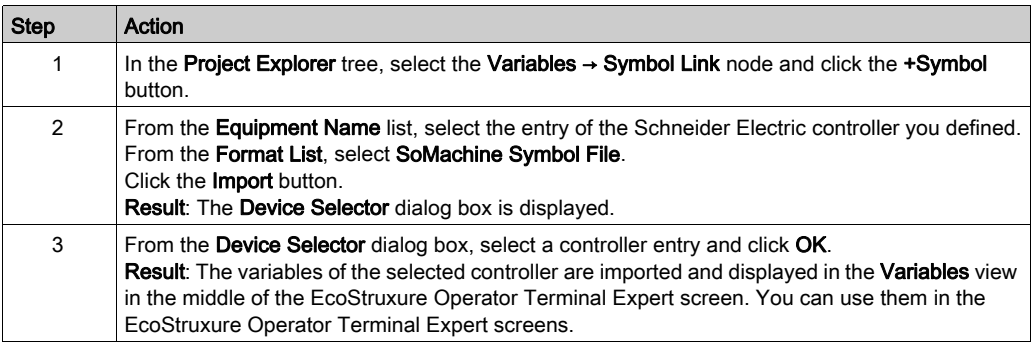

#### Refreshing a Symbol Configuration after Modifying an EcoStruxure Machine Expert Logic Builder Project

After the symbol configuration of the system project has been modified in Logic Builder, perform the following steps to retrieve the updated variables:

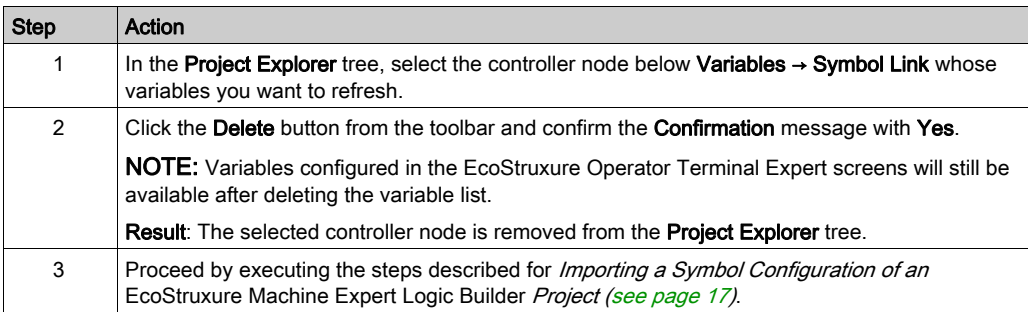

### Steps to be Performed in EcoStruxure Machine Expert Logic Builder

#### Optional Preparatory Step: Creating and Configuring a Working Directory

You can create your own working directory. This is a folder where system projects are saved on your local PC when they are opened for editing. If you do not configure your own working directory as described in the following steps, the default directory is used by EcoStruxure Machine Expert Logic Builder.

Proceed as follows:

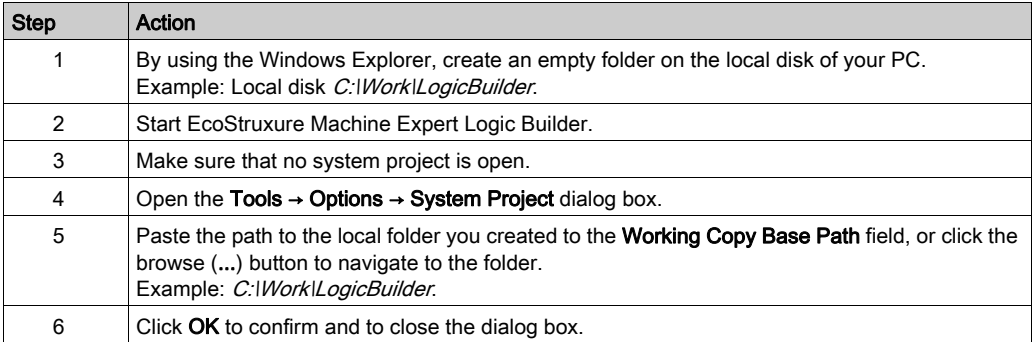

#### Creating a New EcoStruxure Machine Expert Project that is Part of a System Project

To create a new EcoStruxure Machine Expert project as part of a system project, perform the following steps:

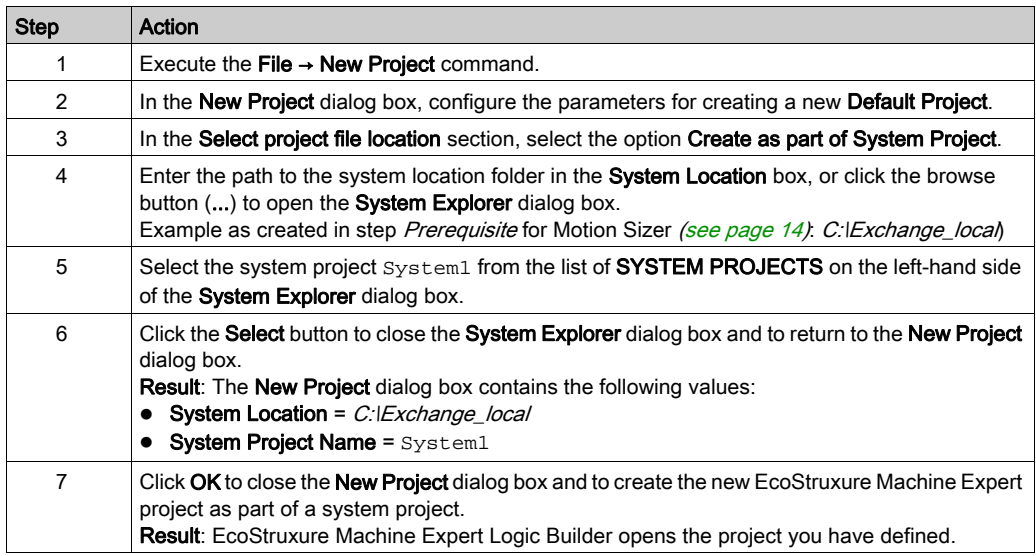

#### Editing a Cam Diagram via System Project

To edit the cam diagram that has been saved in a Motion Sizer project that is part of the open system project System1, proceed as follows:

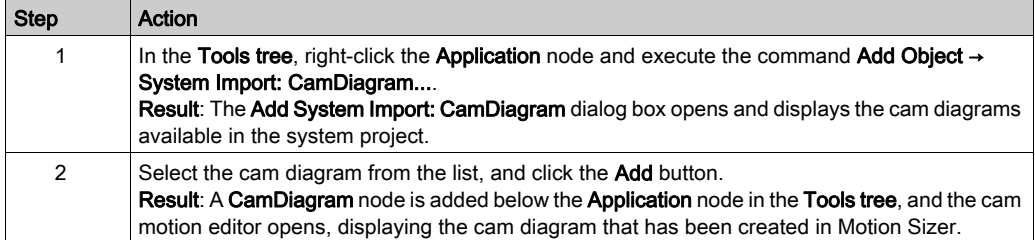

In order to retrieve updates that have been performed on the cam diagram via Motion Sizer and have been saved to the system project, right-click the CamDiagram node in the Tools tree, and execute the command Update from System.

Result: The modifications made in Motion Sizer are applied to the cam motion editor in EcoStruxure Machine Expert Logic Builder.

For the steps to be performed in Motion Sizer, refer to the Motion Sizer chapter [\(see](#page-71-1) page 14).

#### Sharing the Symbol Configuration with EcoStruxure Operator Terminal Expert via System Project

To provide the variables declared in the EcoStruxure Machine Expert Logic Builder Symbol Configuration (see EcoStruxure Machine Expert, Programming Guide) to EcoStruxure Operator Terminal Expert, proceed as follows:

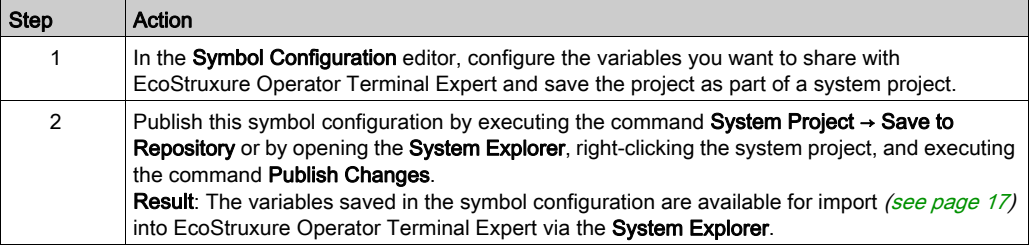

For the steps to be performed in EcoStruxure Operator Terminal Expert, refer to the EcoStruxure Operator Terminal Expert chapter [\(see](#page-73-1) page 16).

# How To Manage Certificates on the Controller User Guide

06/2019

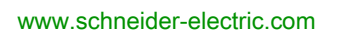

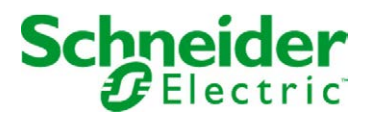

The information provided in this documentation contains general descriptions and/or technical characteristics of the performance of the products contained herein. This documentation is not intended as a substitute for and is not to be used for determining suitability or reliability of these products for specific user applications. It is the duty of any such user or integrator to perform the appropriate and complete risk analysis, evaluation and testing of the products with respect to the relevant specific application or use thereof. Neither Schneider Electric nor any of its affiliates or subsidiaries shall be responsible or liable for misuse of the information contained herein. If you have any suggestions for improvements or amendments or have found errors in this publication, please notify us.

You agree not to reproduce, other than for your own personal, noncommercial use, all or part of this document on any medium whatsoever without permission of Schneider Electric, given in writing. You also agree not to establish any hypertext links to this document or its content. Schneider Electric does not grant any right or license for the personal and noncommercial use of the document or its content, except for a non-exclusive license to consult it on an "as is" basis, at your own risk. All other rights are reserved.

All pertinent state, regional, and local safety regulations must be observed when installing and using this product. For reasons of safety and to help ensure compliance with documented system data, only the manufacturer should perform repairs to components.

When devices are used for applications with technical safety requirements, the relevant instructions must be followed.

Failure to use Schneider Electric software or approved software with our hardware products may result in injury, harm, or improper operating results.

Failure to observe this information can result in injury or equipment damage.

© 2019 Schneider Electric. All rights reserved.

# Table of Contents

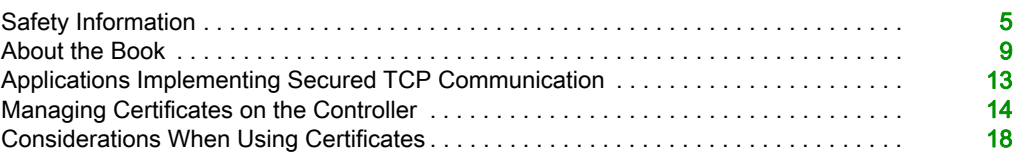

# <span id="page-82-0"></span>Safety Information

### Important Information

#### **NOTICE**

Read these instructions carefully, and look at the equipment to become familiar with the device before trying to install, operate, service, or maintain it. The following special messages may appear throughout this documentation or on the equipment to warn of potential hazards or to call attention to information that clarifies or simplifies a procedure.

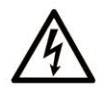

The addition of this symbol to a "Danger" or "Warning" safety label indicates that an electrical hazard exists which will result in personal injury if the instructions are not followed.

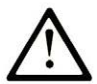

This is the safety alert symbol. It is used to alert you to potential personal injury hazards. Obey all safety messages that follow this symbol to avoid possible injury or death.

# A DANGER

DANGER indicates a hazardous situation which, if not avoided, will result in death or serious injury.

# A WARNING

WARNING indicates a hazardous situation which, if not avoided, could result in death or serious injury.

# A CAUTION

CAUTION indicates a hazardous situation which, if not avoided, could result in minor or moderate injury.

### **NOTICE**

**NOTICE** is used to address practices not related to physical injury.

#### PLEASE NOTE

Electrical equipment should be installed, operated, serviced, and maintained only by qualified personnel. No responsibility is assumed by Schneider Electric for any consequences arising out of the use of this material.

A qualified person is one who has skills and knowledge related to the construction and operation of electrical equipment and its installation, and has received safety training to recognize and avoid the hazards involved.

#### BEFORE YOU BEGIN

Do not use this product on machinery lacking effective point-of-operation guarding. Lack of effective point-of-operation guarding on a machine can result in serious injury to the operator of that machine.

### **A WARNING**

#### UNGUARDED EQUIPMENT

- Do not use this software and related automation equipment on equipment which does not have point-of-operation protection.
- Do not reach into machinery during operation.

#### Failure to follow these instructions can result in death, serious injury, or equipment damage.

This automation equipment and related software is used to control a variety of industrial processes. The type or model of automation equipment suitable for each application will vary depending on factors such as the control function required, degree of protection required, production methods, unusual conditions, government regulations, etc. In some applications, more than one processor may be required, as when backup redundancy is needed.

Only you, the user, machine builder or system integrator can be aware of all the conditions and factors present during setup, operation, and maintenance of the machine and, therefore, can determine the automation equipment and the related safeties and interlocks which can be properly used. When selecting automation and control equipment and related software for a particular application, you should refer to the applicable local and national standards and regulations. The National Safety Council's Accident Prevention Manual (nationally recognized in the United States of America) also provides much useful information.

In some applications, such as packaging machinery, additional operator protection such as pointof-operation guarding must be provided. This is necessary if the operator's hands and other parts of the body are free to enter the pinch points or other hazardous areas and serious injury can occur. Software products alone cannot protect an operator from injury. For this reason the software cannot be substituted for or take the place of point-of-operation protection.

Ensure that appropriate safeties and mechanical/electrical interlocks related to point-of-operation protection have been installed and are operational before placing the equipment into service. All interlocks and safeties related to point-of-operation protection must be coordinated with the related automation equipment and software programming.

NOTE: Coordination of safeties and mechanical/electrical interlocks for point-of-operation protection is outside the scope of the Function Block Library, System User Guide, or other implementation referenced in this documentation.

#### START-UP AND TEST

Before using electrical control and automation equipment for regular operation after installation, the system should be given a start-up test by qualified personnel to verify correct operation of the equipment. It is important that arrangements for such a check be made and that enough time is allowed to perform complete and satisfactory testing.

### **A WARNING**

#### EQUIPMENT OPERATION HAZARD

- Verify that all installation and set up procedures have been completed.
- Before operational tests are performed, remove all blocks or other temporary holding means used for shipment from all component devices.
- Remove tools, meters, and debris from equipment.

#### Failure to follow these instructions can result in death, serious injury, or equipment damage.

Follow all start-up tests recommended in the equipment documentation. Store all equipment documentation for future references.

#### Software testing must be done in both simulated and real environments.

Verify that the completed system is free from all short circuits and temporary grounds that are not installed according to local regulations (according to the National Electrical Code in the U.S.A, for instance). If high-potential voltage testing is necessary, follow recommendations in equipment documentation to prevent accidental equipment damage.

Before energizing equipment:

- Remove tools, meters, and debris from equipment.
- Close the equipment enclosure door.
- Remove all temporary grounds from incoming power lines.
- Perform all start-up tests recommended by the manufacturer.

#### OPERATION AND ADJUSTMENTS

The following precautions are from the NEMA Standards Publication ICS 7.1-1995 (English version prevails):

- Regardless of the care exercised in the design and manufacture of equipment or in the selection and ratings of components, there are hazards that can be encountered if such equipment is improperly operated.
- It is sometimes possible to misadjust the equipment and thus produce unsatisfactory or unsafe operation. Always use the manufacturer's instructions as a guide for functional adjustments. Personnel who have access to these adjustments should be familiar with the equipment manufacturer's instructions and the machinery used with the electrical equipment.
- Only those operational adjustments actually required by the operator should be accessible to the operator. Access to other controls should be restricted to prevent unauthorized changes in operating characteristics.

# <span id="page-86-0"></span>About the Book

### At a Glance

### Document Scope

This document describes the steps for managing certificates which should be used for secured TCP communication at application level.

### Validity Note

This document has been updated for the release of EcoStruxure™ Machine Expert V1.1.

#### Related Documents

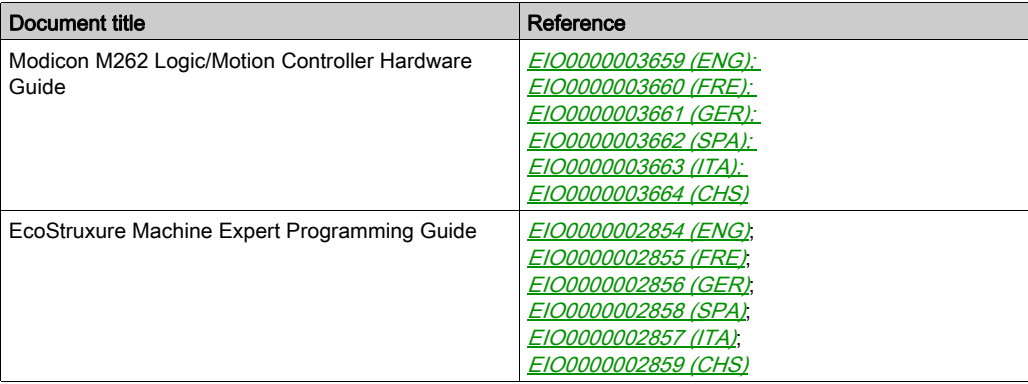

#### Product Related Information

## **A WARNING**

#### LOSS OF CONTROL

- The designer of any control scheme must consider the potential failure modes of control paths and, for certain critical control functions, provide a means to achieve a safe state during and after a path failure. Examples of critical control functions are emergency stop and overtravel stop, power outage and restart.
- Separate or redundant control paths must be provided for critical control functions.
- System control paths may include communication links. Consideration must be given to the implications of unanticipated transmission delays or failures of the link.
- $\bullet$  Observe all accident prevention regulations and local safety guidelines.<sup>1</sup>
- Each implementation of this equipment must be individually and thoroughly tested for proper operation before being placed into service.

#### Failure to follow these instructions can result in death, serious injury, or equipment damage.

<sup>1</sup> For additional information, refer to NEMA ICS 1.1 (latest edition), "Safety Guidelines for the Application, Installation, and Maintenance of Solid State Control" and to NEMA ICS 7.1 (latest edition), "Safety Standards for Construction and Guide for Selection, Installation and Operation of Adjustable-Speed Drive Systems" or their equivalent governing your particular location.

### **A WARNING**

#### UNINTENDED EQUIPMENT OPERATION

- Only use software approved by Schneider Electric for use with this equipment.
- Update your application program every time you change the physical hardware configuration.

#### Failure to follow these instructions can result in death, serious injury, or equipment damage.

#### Terminology Derived from Standards

The technical terms, terminology, symbols and the corresponding descriptions in this manual, or that appear in or on the products themselves, are generally derived from the terms or definitions of international standards.

In the area of functional safety systems, drives and general automation, this may include, but is not limited to, terms such as *safety, safety function, safe state, fault, fault reset, malfunction, failure,* error, error message, dangerous, etc.

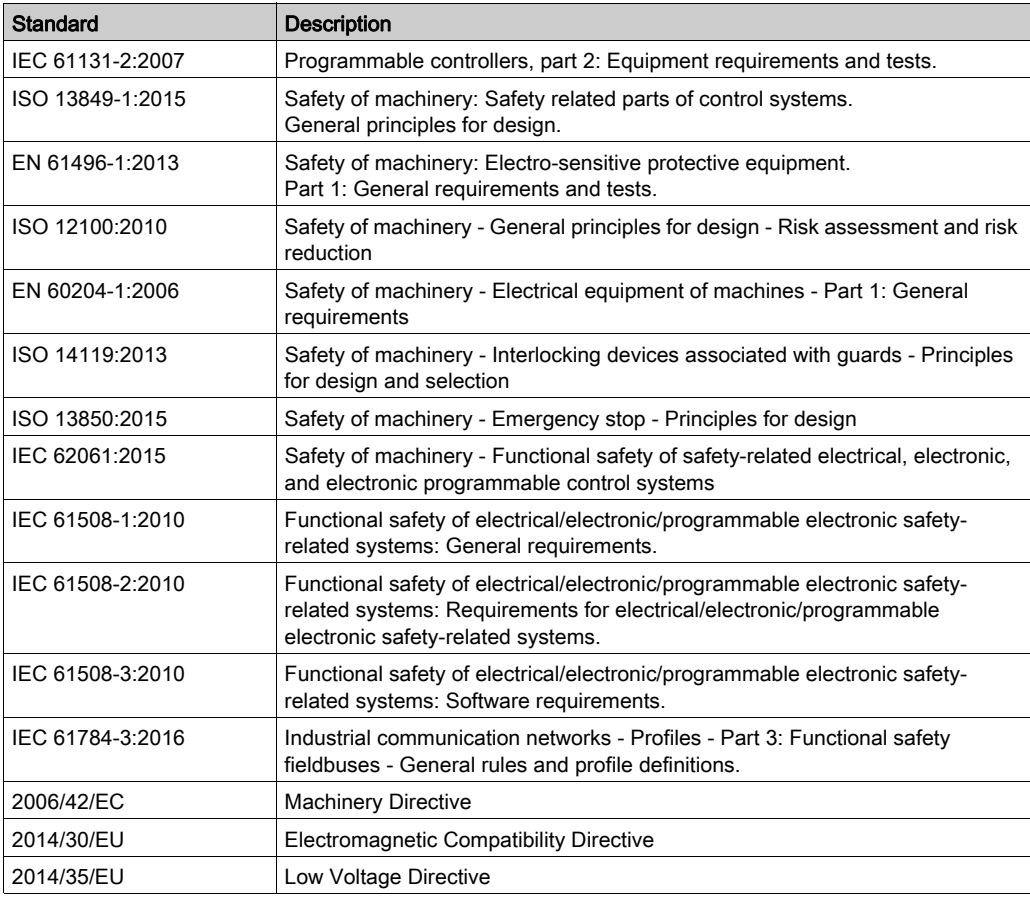

Among others, these standards include:

In addition, terms used in the present document may tangentially be used as they are derived from other standards such as:

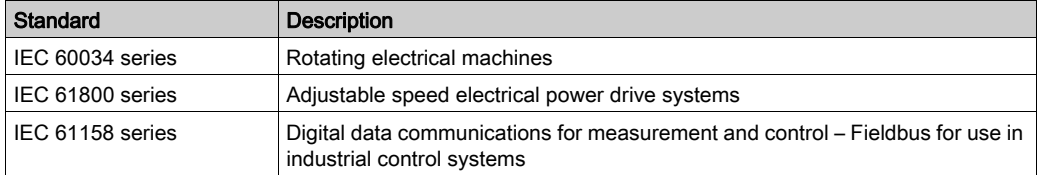

Finally, the term zone of operation may be used in conjunction with the description of specific hazards, and is defined as it is for a *hazard zone* or *danger zone* in the *Machinery Directive* (2006/42/EC) and ISO 12100:2010.

NOTE: The aforementioned standards may or may not apply to the specific products cited in the present documentation. For more information concerning the individual standards applicable to the products described herein, see the characteristics tables for those product references.

### <span id="page-90-0"></span>Applications Implementing Secured TCP Communication

#### Communication Libraries

EcoStruxure Machine Expert provides libraries that support secured communication using TLS (Transport Layer Security). They provide client and/or server functionality as indicated in the following table:

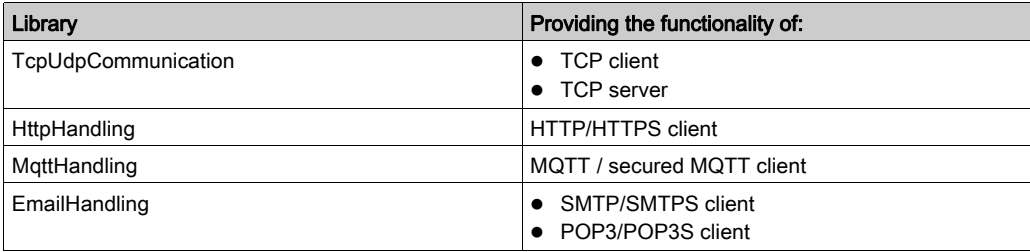

The clients or server can be configured to use TLS for encrypted communication.

Whether a connection using TLS is supported depends on the controller where the corresponding function block is used. Refer to the specific manual of your controller to verify if TCP communication using TLS is supported.

#### **Certificates**

In the context of TLS, certificates can be used to verify the identity of the communication partners. Certificates are sent during the establishing of a connection, the so-called TLS handshake. The sending of the certificate is optional for the client, unless the server requests the client certificate. The server is sending its certificate at every time. Only if the result of the verification of the certificate is positive a connection with the communication partner can be established.

#### Verification of Certificates

The EcoStruxure Machine Expert libraries that support secured connection using TLS provide the parameter etCertVerifyMode for selecting the mode of verification of the certificate which is sent by the communication partner during the TLS handshake.

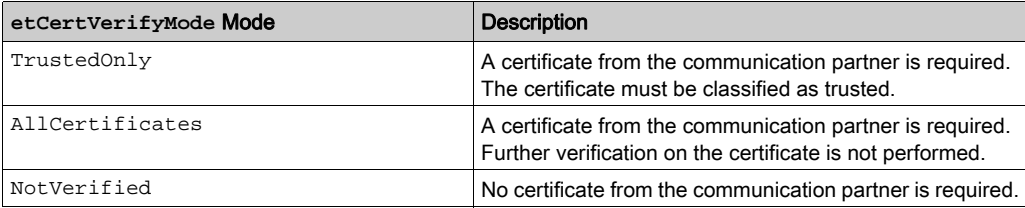

The following modes are supported:

If the client or server is configured to verify the server certificate in mode  $TrustedOnly$ , it is required to manage the certificates on your controller in a manual manner. This can be performed using the editor Security Screen in EcoStruxure Machine Expert Logic Builder. The required steps are described in the following section.

NOTE: Trusted Only is the only way to authenticate the communication partner.

### <span id="page-91-0"></span>Managing Certificates on the Controller

#### **Overview**

If the client or server is configured to verify the certificate of the communication partner in mode TrustedOnly, the corresponding certificate must be available on the controller and it must be declared as trusted. To achieve this, use the editor Security Screen in EcoStruxure Machine Expert Logic Builder to manage the certificates on your controller.

#### Security Screen Editor

The Security Screen editor is available in EcoStruxure Machine Expert Logic Builder via the View → Security Screen command. The Devices tab of the Security Screen editor provides access to the folders that are dedicated to managing certificates on the connected controller.

Click the  $\mathbb{Q}$  button to display the corresponding folders and their content for the certificate handling on the connected controller.

For example, the following categories are available for the Modicon M262 Logic/Motion Controller:

- Own Certificates: Certificates owned by the controller which are used for associated services it provides.
- **Trusted Certificates:** Certificates that have been created by a trusted certificate source.
- Untrusted Certificates: Certificates that you have declared as untrusted.
- **Quarantined Certificates:** Certificates that do not meet the criteria of the other categories.

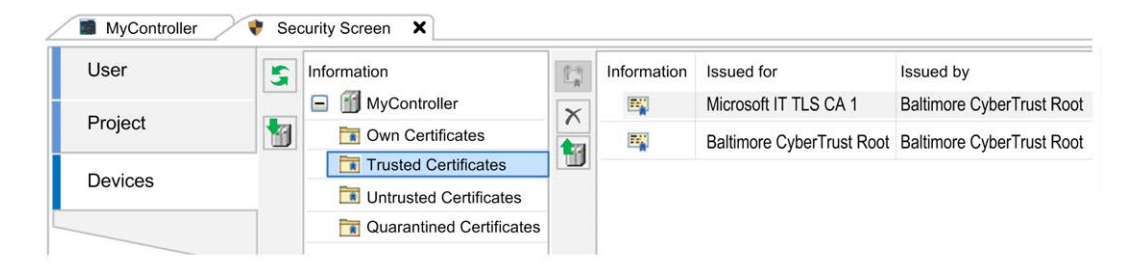

Successful verification of a certificate in mode TrustedOnly is only possible if the corresponding certificate(s) are available in the folder Trusted Certificates.

### <span id="page-92-0"></span>Declare a Certificate as Trusted

In order to declare certificates as trusted on your controller, perform the following steps:

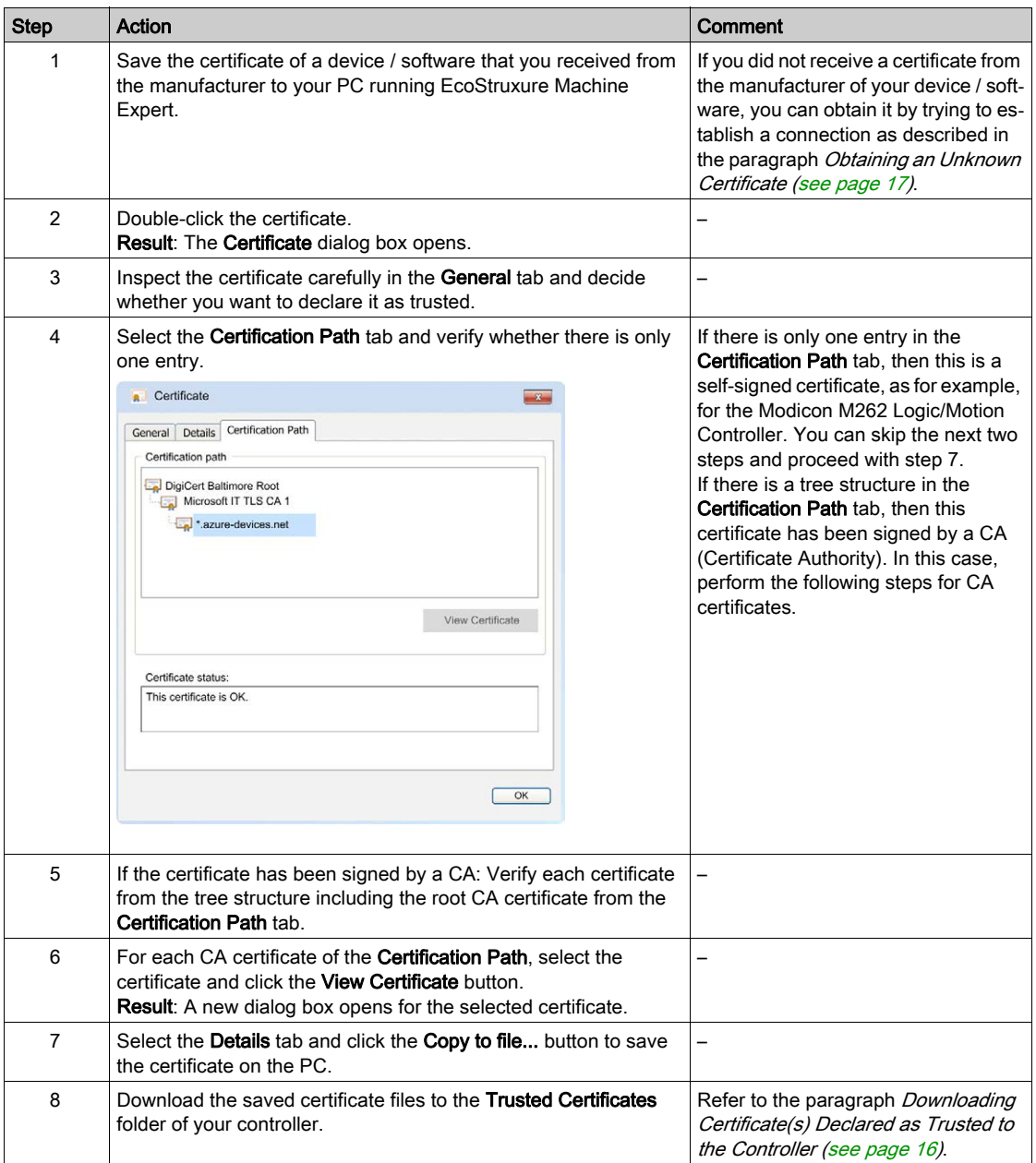

### <span id="page-93-0"></span>Downloading Certificate(s) to the Controller

To save certificates that you have declared as trusted to the folder Trusted Certificates on your controller, proceed as follows:

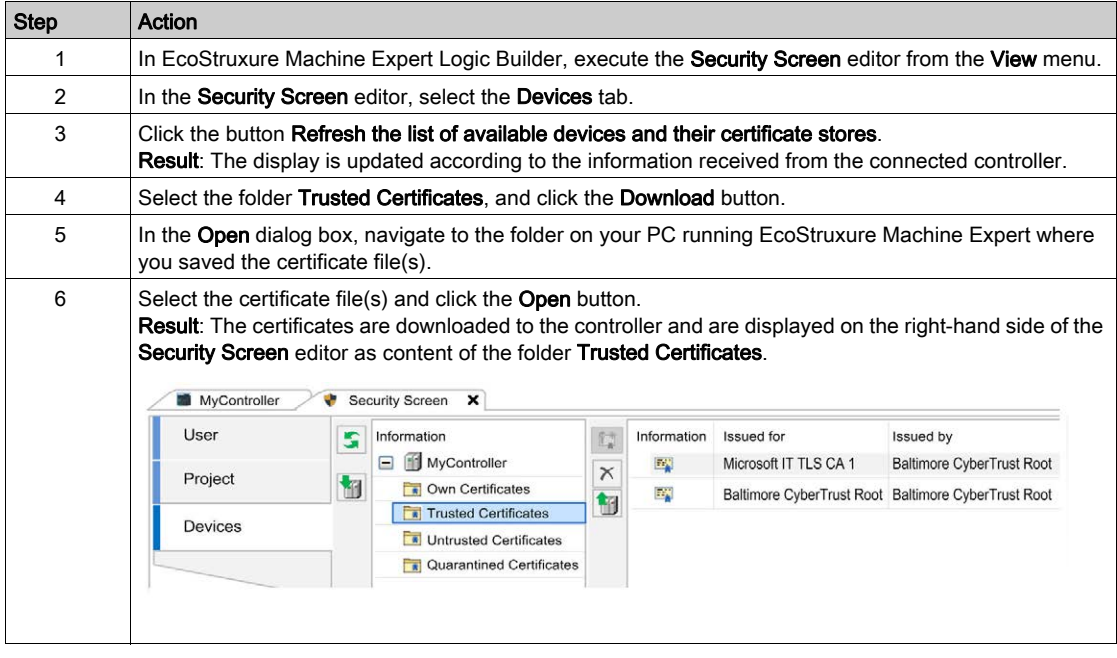

### <span id="page-94-0"></span>Obtaining an Unknown Certificate

If the certificate of a communication partner is not available and you cannot obtain it from the manufacturer or another source, proceed as follows:

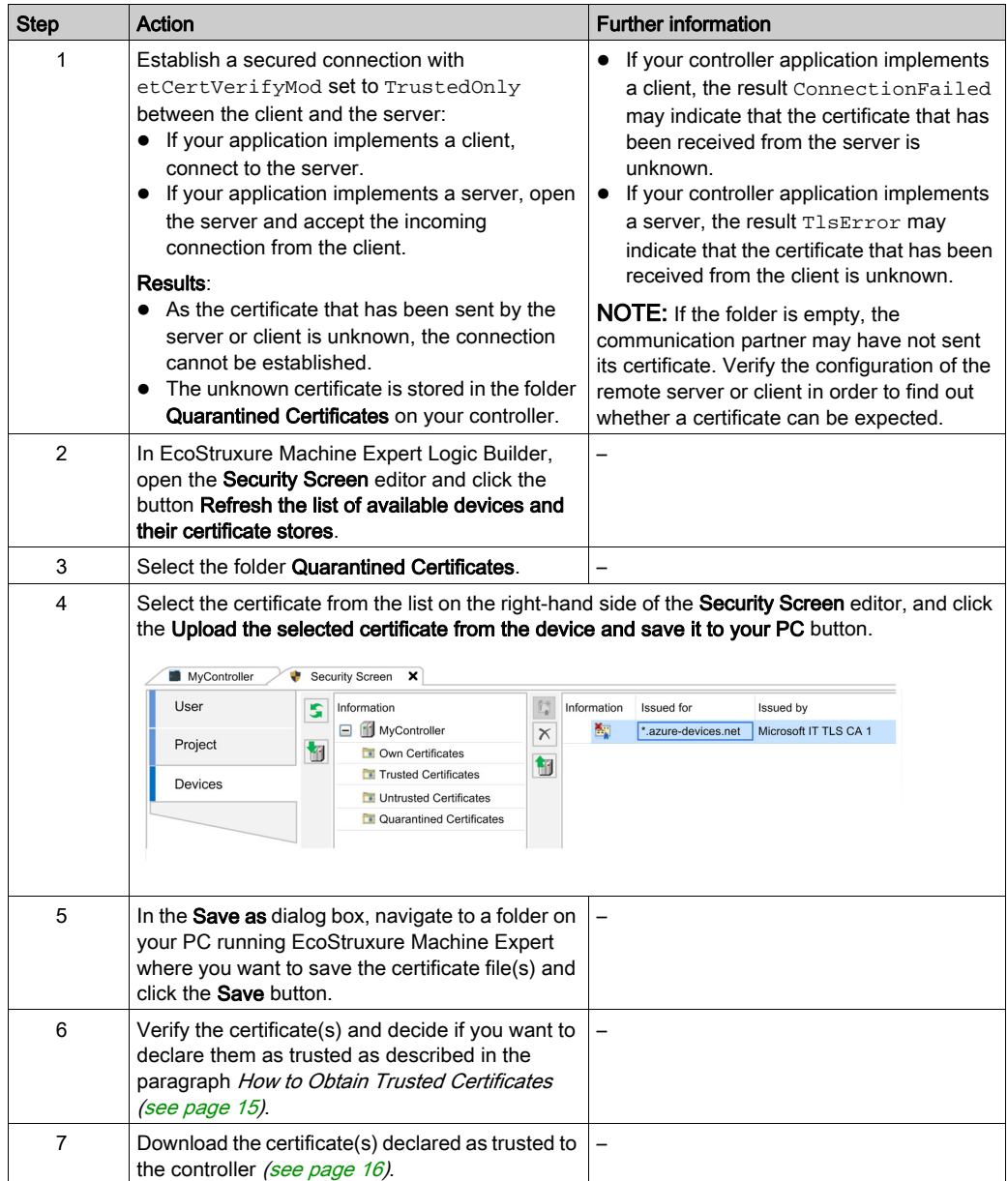

### <span id="page-95-0"></span>Considerations When Using Certificates

#### **Considerations**

Consider the following when you use certificates for secured communications:

- Administration of certificates is required as they have a limited validity and therefore need to be updated in regular intervals. Consider this with respect to the life cycle of your machine or control.
- The controller clock is used to verify whether the certificate is still valid. Make sure that the controller clock is synchronized with UTC (Universal Time Coordinated) in regular intervals. To verify the controller clock, refer to the Services tab of your controller configuration.
- You can also declare certificates as untrusted by saving them to the folder Untrusted Certificates in the controller.

# How To Manage Certificates for the OPC UA Client User Guide

**Schneider** 

03/2020

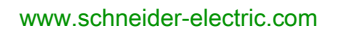

The information provided in this documentation contains general descriptions and/or technical characteristics of the performance of the products contained herein. This documentation is not intended as a substitute for and is not to be used for determining suitability or reliability of these products for specific user applications. It is the duty of any such user or integrator to perform the appropriate and complete risk analysis, evaluation and testing of the products with respect to the relevant specific application or use thereof. Neither Schneider Electric nor any of its affiliates or subsidiaries shall be responsible or liable for misuse of the information contained herein. If you have any suggestions for improvements or amendments or have found errors in this publication, please notify us.

You agree not to reproduce, other than for your own personal, noncommercial use, all or part of this document on any medium whatsoever without permission of Schneider Electric, given in writing. You also agree not to establish any hypertext links to this document or its content. Schneider Electric does not grant any right or license for the personal and noncommercial use of the document or its content, except for a non-exclusive license to consult it on an "as is" basis, at your own risk. All other rights are reserved.

All pertinent state, regional, and local safety regulations must be observed when installing and using this product. For reasons of safety and to help ensure compliance with documented system data, only the manufacturer should perform repairs to components.

When devices are used for applications with technical safety requirements, the relevant instructions must be followed.

Failure to use Schneider Electric software or approved software with our hardware products may result in injury, harm, or improper operating results.

Failure to observe this information can result in injury or equipment damage.

© 2020 Schneider Electric. All rights reserved.

# Table of Contents

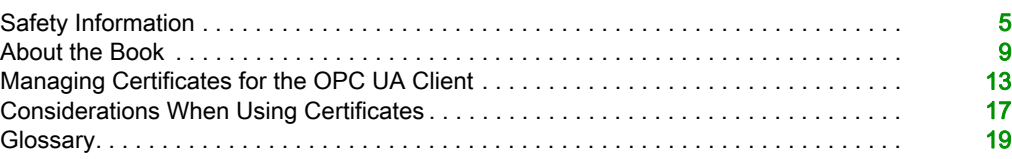

# <span id="page-100-0"></span>Safety Information

### Important Information

#### **NOTICE**

Read these instructions carefully, and look at the equipment to become familiar with the device before trying to install, operate, service, or maintain it. The following special messages may appear throughout this documentation or on the equipment to warn of potential hazards or to call attention to information that clarifies or simplifies a procedure.

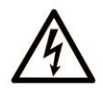

The addition of this symbol to a "Danger" or "Warning" safety label indicates that an electrical hazard exists which will result in personal injury if the instructions are not followed.

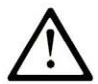

This is the safety alert symbol. It is used to alert you to potential personal injury hazards. Obey all safety messages that follow this symbol to avoid possible injury or death.

# A DANGER

DANGER indicates a hazardous situation which, if not avoided, will result in death or serious injury.

### A WARNING

WARNING indicates a hazardous situation which, if not avoided, could result in death or serious injury.

# A CAUTION

CAUTION indicates a hazardous situation which, if not avoided, could result in minor or moderate injury.

### **NOTICE**

**NOTICE** is used to address practices not related to physical injury.

#### PLEASE NOTE

Electrical equipment should be installed, operated, serviced, and maintained only by qualified personnel. No responsibility is assumed by Schneider Electric for any consequences arising out of the use of this material.

A qualified person is one who has skills and knowledge related to the construction and operation of electrical equipment and its installation, and has received safety training to recognize and avoid the hazards involved.

#### BEFORE YOU BEGIN

Do not use this product on machinery lacking effective point-of-operation guarding. Lack of effective point-of-operation guarding on a machine can result in serious injury to the operator of that machine.

### **A WARNING**

#### UNGUARDED EQUIPMENT

- Do not use this software and related automation equipment on equipment which does not have point-of-operation protection.
- Do not reach into machinery during operation.

#### Failure to follow these instructions can result in death, serious injury, or equipment damage.

This automation equipment and related software is used to control a variety of industrial processes. The type or model of automation equipment suitable for each application will vary depending on factors such as the control function required, degree of protection required, production methods, unusual conditions, government regulations, etc. In some applications, more than one processor may be required, as when backup redundancy is needed.

Only you, the user, machine builder or system integrator can be aware of all the conditions and factors present during setup, operation, and maintenance of the machine and, therefore, can determine the automation equipment and the related safeties and interlocks which can be properly used. When selecting automation and control equipment and related software for a particular application, you should refer to the applicable local and national standards and regulations. The National Safety Council's Accident Prevention Manual (nationally recognized in the United States of America) also provides much useful information.

In some applications, such as packaging machinery, additional operator protection such as pointof-operation guarding must be provided. This is necessary if the operator's hands and other parts of the body are free to enter the pinch points or other hazardous areas and serious injury can occur. Software products alone cannot protect an operator from injury. For this reason the software cannot be substituted for or take the place of point-of-operation protection.

Ensure that appropriate safeties and mechanical/electrical interlocks related to point-of-operation protection have been installed and are operational before placing the equipment into service. All interlocks and safeties related to point-of-operation protection must be coordinated with the related automation equipment and software programming.

NOTE: Coordination of safeties and mechanical/electrical interlocks for point-of-operation protection is outside the scope of the Function Block Library, System User Guide, or other implementation referenced in this documentation.

#### START-UP AND TEST

Before using electrical control and automation equipment for regular operation after installation, the system should be given a start-up test by qualified personnel to verify correct operation of the equipment. It is important that arrangements for such a check be made and that enough time is allowed to perform complete and satisfactory testing.

### **A WARNING**

#### EQUIPMENT OPERATION HAZARD

- Verify that all installation and set up procedures have been completed.
- Before operational tests are performed, remove all blocks or other temporary holding means used for shipment from all component devices.
- Remove tools, meters, and debris from equipment.

#### Failure to follow these instructions can result in death, serious injury, or equipment damage.

Follow all start-up tests recommended in the equipment documentation. Store all equipment documentation for future references.

#### Software testing must be done in both simulated and real environments.

Verify that the completed system is free from all short circuits and temporary grounds that are not installed according to local regulations (according to the National Electrical Code in the U.S.A, for instance). If high-potential voltage testing is necessary, follow recommendations in equipment documentation to prevent accidental equipment damage.

Before energizing equipment:

- Remove tools, meters, and debris from equipment.
- Close the equipment enclosure door.
- Remove all temporary grounds from incoming power lines.
- Perform all start-up tests recommended by the manufacturer.

#### OPERATION AND ADJUSTMENTS

The following precautions are from the NEMA Standards Publication ICS 7.1-1995 (English version prevails):

- Regardless of the care exercised in the design and manufacture of equipment or in the selection and ratings of components, there are hazards that can be encountered if such equipment is improperly operated.
- It is sometimes possible to misadjust the equipment and thus produce unsatisfactory or unsafe operation. Always use the manufacturer's instructions as a guide for functional adjustments. Personnel who have access to these adjustments should be familiar with the equipment manufacturer's instructions and the machinery used with the electrical equipment.
- Only those operational adjustments actually required by the operator should be accessible to the operator. Access to other controls should be restricted to prevent unauthorized changes in operating characteristics.

# <span id="page-104-0"></span>About the Book

### At a Glance

#### Document Scope

This document describes the steps for managing certificates which are applied by the OPC UA client provided by the controller.

#### Validity Note

This document has been updated for the release of EcoStruxure™ Machine Expert V1.2.3.

#### Related Documents

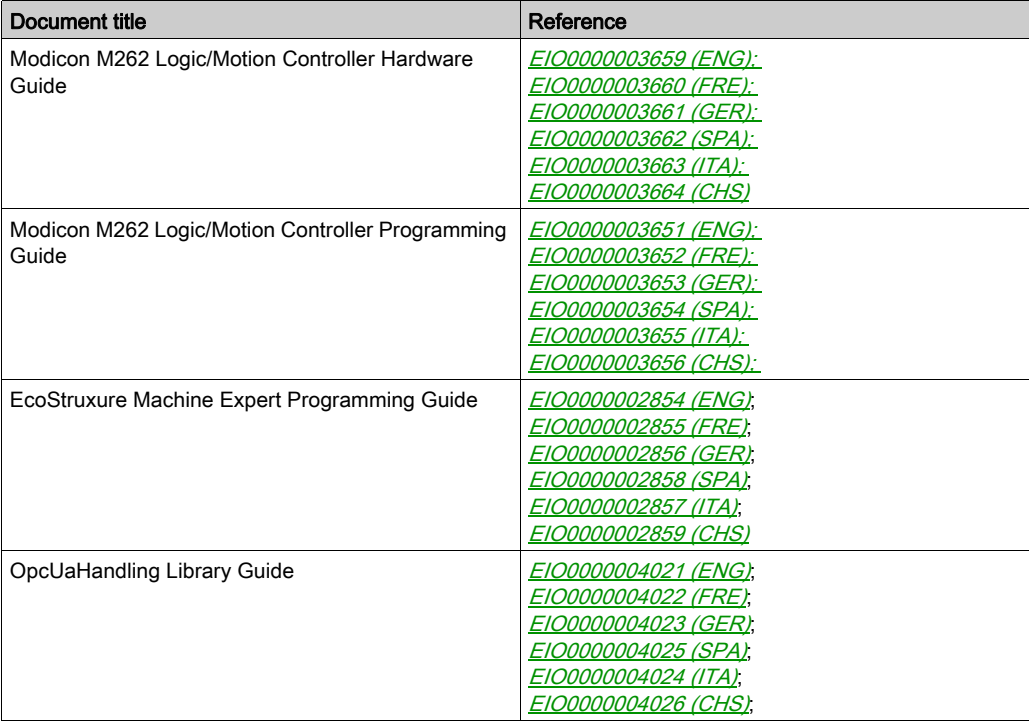

#### Product Related Information

## **A WARNING**

#### LOSS OF CONTROL

- The designer of any control scheme must consider the potential failure modes of control paths and, for certain critical control functions, provide a means to achieve a safe state during and after a path failure. Examples of critical control functions are emergency stop and overtravel stop, power outage and restart.
- Separate or redundant control paths must be provided for critical control functions.
- System control paths may include communication links. Consideration must be given to the implications of unanticipated transmission delays or failures of the link.
- $\bullet$  Observe all accident prevention regulations and local safety guidelines.<sup>1</sup>
- Each implementation of this equipment must be individually and thoroughly tested for proper operation before being placed into service.

#### Failure to follow these instructions can result in death, serious injury, or equipment damage.

<sup>1</sup> For additional information, refer to NEMA ICS 1.1 (latest edition), "Safety Guidelines for the Application, Installation, and Maintenance of Solid State Control" and to NEMA ICS 7.1 (latest edition), "Safety Standards for Construction and Guide for Selection, Installation and Operation of Adjustable-Speed Drive Systems" or their equivalent governing your particular location.

### **A WARNING**

#### UNINTENDED EQUIPMENT OPERATION

- Only use software approved by Schneider Electric for use with this equipment.
- Update your application program every time you change the physical hardware configuration.

#### Failure to follow these instructions can result in death, serious injury, or equipment damage.

For reasons of Internet security, TCP/IP forwarding is disabled by default. Therefore, you must manually enable TCP/IP forwarding. However, doing so may expose your network to possible cyberattacks if you do not take additional measures to protect your enterprise. In addition, you may be subject to laws and regulations concerning cybersecurity.

# **A WARNING**

#### UNAUTHENTICATED ACCESS AND SUBSEQUENT NETWORK INTRUSION

- Observe and respect any an all pertinent national, regional and local cybersecurity and/or personal data laws and regulations when enabling TCP/IP forwarding on an industrial network.
- Isolate your industrial network from other networks inside your company.
- Protect any network against unintended access by using firewalls, VPN, or other, proven security measures.

#### Failure to follow these instructions can result in death, serious injury, or equipment damage.

#### Terminology Derived from Standards

The technical terms, terminology, symbols and the corresponding descriptions in this manual, or that appear in or on the products themselves, are generally derived from the terms or definitions of international standards.

In the area of functional safety systems, drives and general automation, this may include, but is not limited to, terms such as *safety, safety function, safe state, fault, fault reset, malfunction, failure,* error, error message, dangerous, etc.

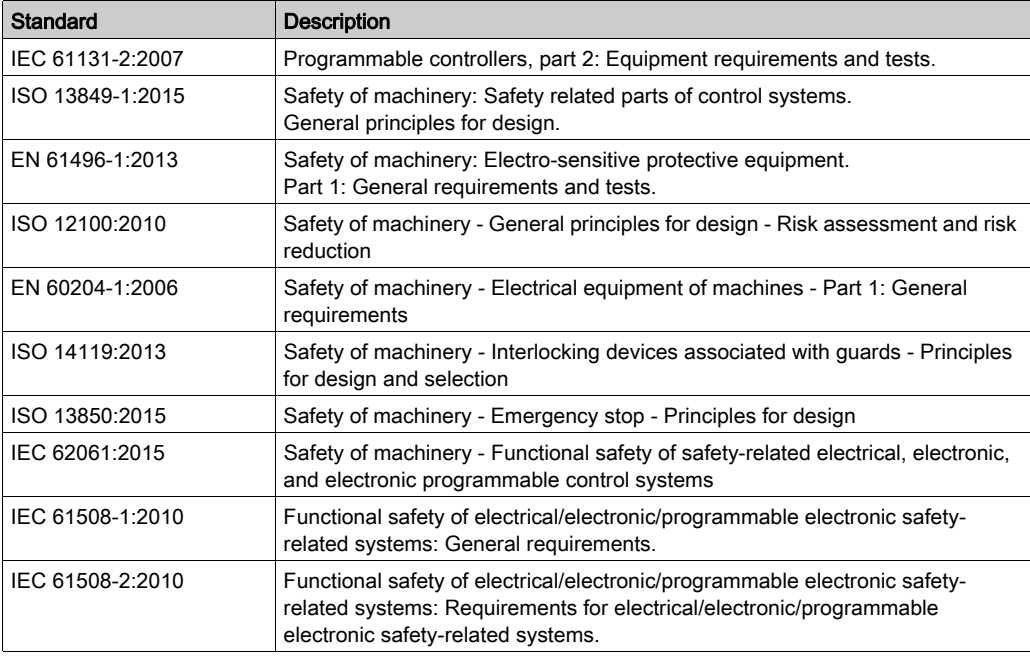

Among others, these standards include:

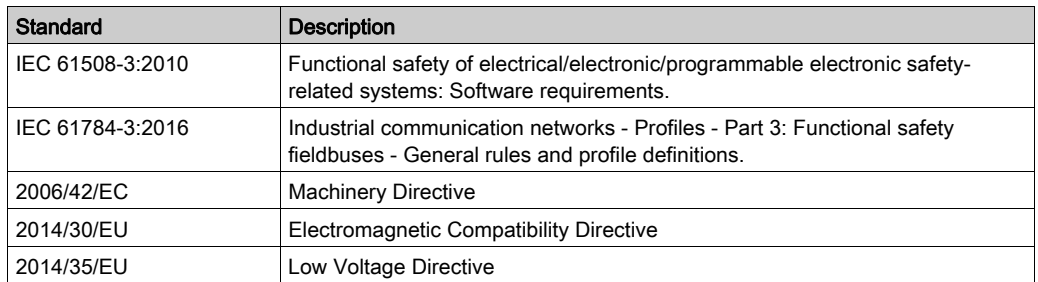

In addition, terms used in the present document may tangentially be used as they are derived from other standards such as:

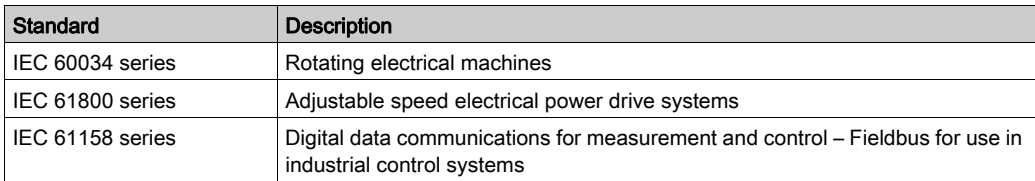

Finally, the term zone of operation may be used in conjunction with the description of specific hazards, and is defined as it is for a *hazard zone* or *danger zone* in the Machinery Directive (2006/42/EC) and ISO 12100:2010.

NOTE: The aforementioned standards may or may not apply to the specific products cited in the present documentation. For more information concerning the individual standards applicable to the products described herein, see the characteristics tables for those product references.
# Managing Certificates for the OPC UA Client

# **Overview**

The OPC UA client provided on the Modicon M262 Logic/Motion Controller supports a secured communication using TLS (Transport Layer Security)

In the context of TLS, certificates can be used to verify the identity of the communication partners. Certificates are sent during the establishing of a connection, known as the TLS handshake. Only if the result of the verification of the certificate is positive can a connection with the communication partner be established.

If the connection with the OPC UA server cannot be established, it might be that the result of the certificate verification was unsuccessful.

To solve such an issue, consider the following points:

- Verify whether the OPC UA server accepts only connections with trusted certificates. If so, verify if the certificate of the controller is added to the list of trusted certificates.
- Verify whether your application is configured to accept only connections with trusted certificates. In this case, verify if the received certificate is added to the list of trusted certificates.

The certificate of the communication partner should always be verified for authenticity. This helps to prevent unintentionally accepting a connection with an unauthorized device or service. For this, the certificate of the communication partner or the certificate of its issuer must be classified as trusted beforehand.

The main purpose of this document is to describe two things:

- $\bullet$  How you can declare a digital server certificate as trusted for the OPC UA client provided on the M262 controller.
- How you can obtain the digital certificate of the controller in order to transfer it manually to the M<sub>262</sub> server

## General Workflow

The following steps describe the OPC UA client certificate management workflow using manually exchanged certificates between client and server:

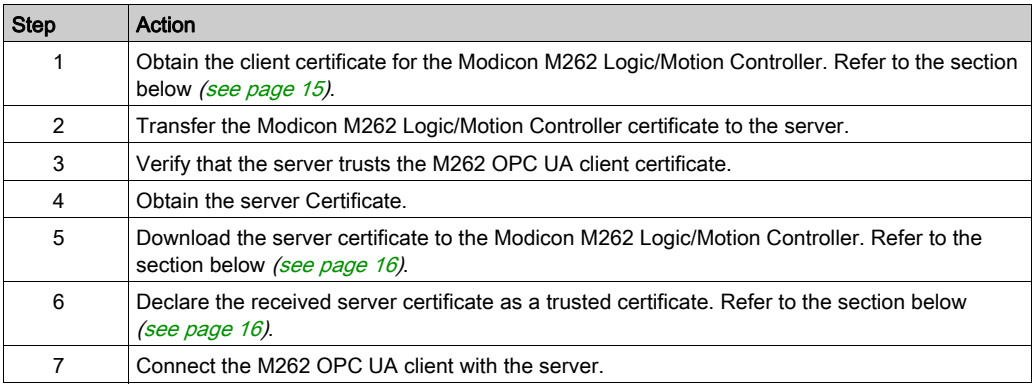

OPC UA client certificate management workflow using automatically exchanged certificates between client and server:

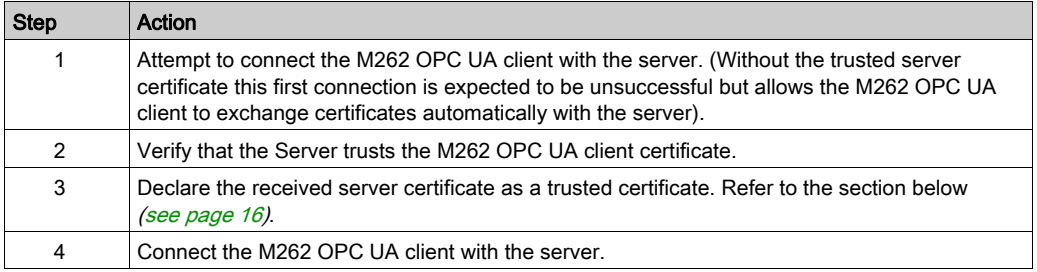

### Declare a Digital Certificate as Trusted

For the M262 controller, each unknown or untrusted certificate, which is received with the TLS handshake during initialization of an OPC UA connection, is stored in a dedicated folder on the controller. This folder as well as the folder containing the trusted certificates can be accessed via the Web server of the controller. There you can see the rejected/untrusted certificates and the trusted ones. Further you can determine whether a certificate should be declared as trusted.

From the webpage **Certificates** on the Web server of the controller, you can move the received certificates (from OPC UA servers or clients) from the folder Rejected to Trusted. In the same way, certificates which are already trusted can be downgraded to rejected (untrusted).

NOTE: For managing the certificates, a secured connection Web server of the controller (via https://) is required.

For further information about the Web server, refer to Modicon M262 Logic/Motion Controller Programming Guide\...\Maintenance: Certificates Submenu (see Modicon M262 Logic/Motion Controller, Programming Guide).

## <span id="page-110-0"></span>Obtain the Controller Certificate

You may need to transfer the digital certificate of the controller manually to the OPC UA server. The M262 controller has its own self-signed certificate that is created on the first power-on of the controller. This certificate can be obtained using the Security Screen in EcoStruxure Machine Expert Logic Builder, proceeding as described in the following table.

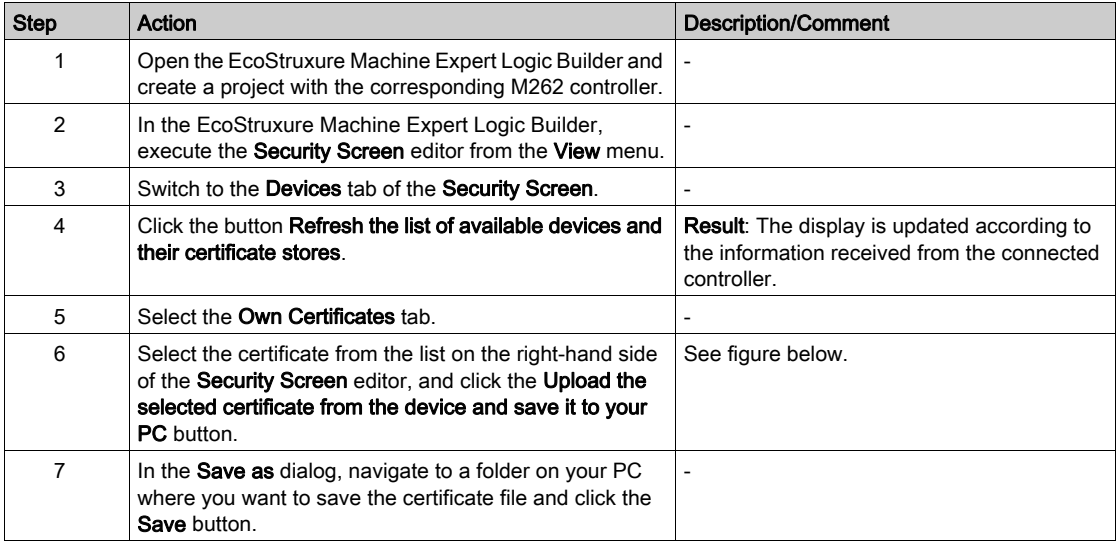

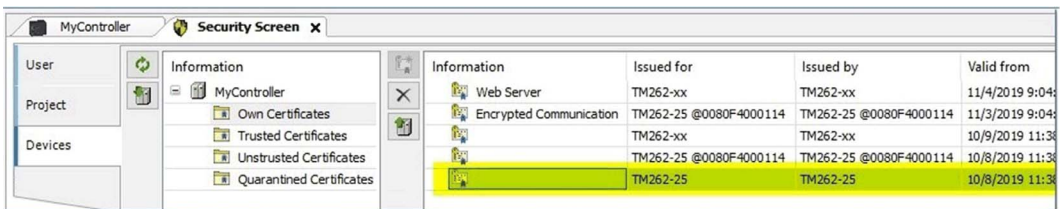

Also refer to chapter Security Screen Editor (see How To Manage Certificates on the Controller, User Guide) in the How To Manage Certificates User Guide.

# <span id="page-111-0"></span>Download the Server Certificate to the Modicon M262 Logic/Motion Controller

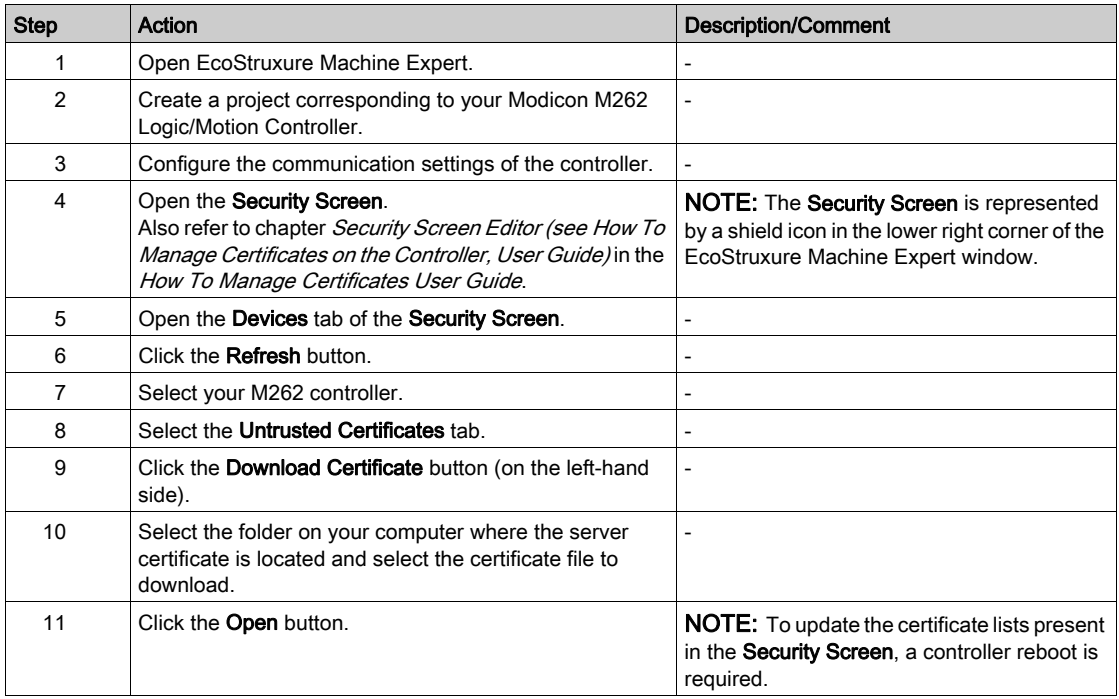

# <span id="page-111-1"></span>Declare a Received Certificate as a Trusted Certificate

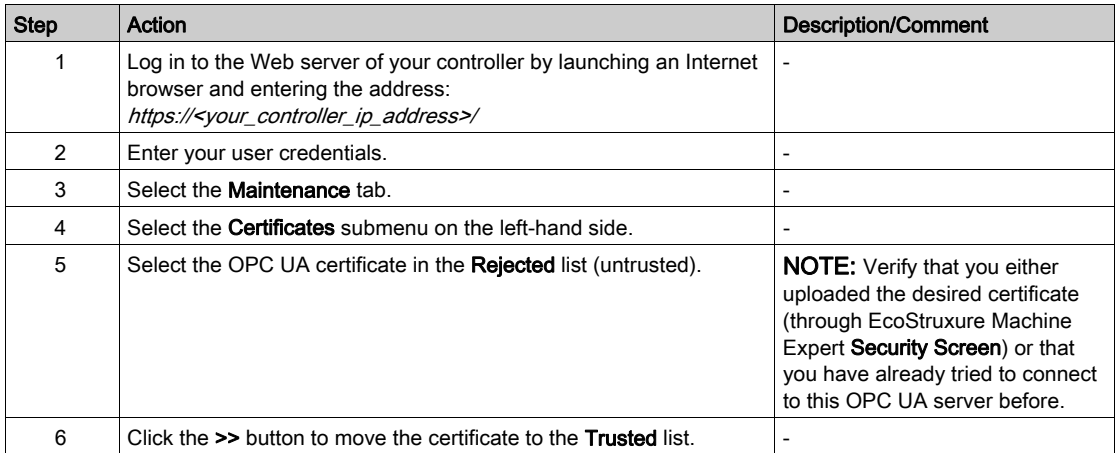

# Declare a Received Certificate as an Untrusted Certificate

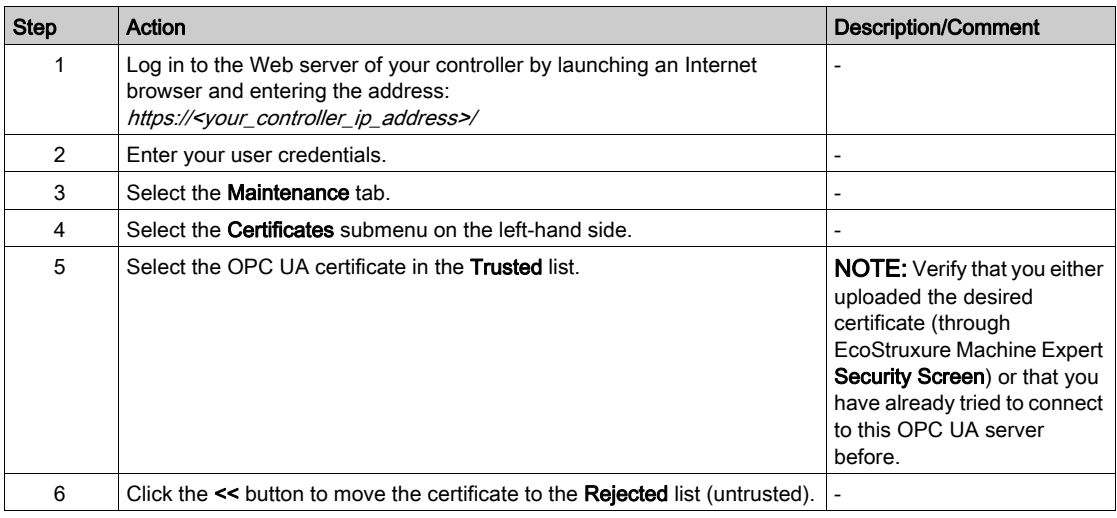

NOTE: Move certificates that are no longer active/needed to the Rejected list. This prevents unintentional connections to the OPC UA server.

# Considerations When Using Certificates

## **Considerations**

Consider the following when you use certificates for secured communications:

- Administration of certificates is required as they have a limited validity and therefore need to be updated in regular intervals. Consider this with respect to the life cycle of your machine or process.
- The controller clock is used to verify whether the certificate is still valid. Make sure that the controller clock is synchronized with UTC (Universal Time Coordinated) in regular intervals. To verify the controller clock, refer to the **Services** tab of your controller configuration.
- You can also declare certificates as untrusted by saving them to the folder Untrusted Certificates in the controller.

# **Glossary**

# $\mathbf C$

### certificate

A digital representation of information which at least:

- $\bullet$  Identifies the certification authority issuing it.
- Names or identifies its subscriber.
- Contains the public key of the subscriber.
- Identifies its operational period
- Is digitally signed by the certification authority issuing it.

### credentials

A qualification, achievement, quality, or aspect the background of a person, especially when used to indicate their suitability for something.

# T

# TLS

(transport layer security) A protocol for encrypted data transfer. Successor of SSL.

### trusted

Confidence that an operation, data transaction source, network, or software process can be relied upon to behave as expected.

### trusted certificate

A certificate that is trusted by the relying party based on secured and authenticated delivery. The public keys included in trusted certificates are used to start certification paths. Also known as a "trust anchor".

# U

### untrusted

Not meeting predefined requirements to be trusted.